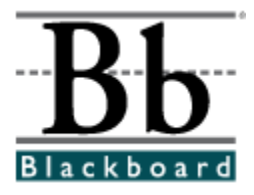

# **Release Notes for Application Pack 2**

# **Blackboard Learning System (Release 6.2) Blackboard Portal System (Release 6.2) Blackboard Learning System ñ Basic Edition (Release 6.2)**

**Date Published: July 29,2004**

**Copyright © 2004 by Blackboard Inc. All rights reserved.**

Blackboard, the Blackboard logo, Blackboard Academic Suite, *Blackboard Learning System*, *Blackboard Learning System* ML, Blackboard Portal System, Blackboard Transaction System, Blackboard Building Blocks, and Bringing Education Online are either registered trademarks or trademarks of Blackboard Inc. in the United States and/or other countries. Intel and Pentium are registered trademarks of Intel Corporation. Microsoft and Windows are registered trademarks of Microsoft Corporation in the United States and/or other countries. Sun, Solaris, UltraSPARC, and Java are either registered trademarks or trademarks of Sun Microsystems, Inc. in the United States and/or other countries. Oracle is a registered trademark of Oracle Corporation in the United States and/or other countries. Red Hat is a registered trademark of Red Hat, Inc. in the United States and/or other countries. Linux is a registered trademark of Linus Torvalds in the United States and/or other countries. Apache is a trademark of The Apache Software Foundation in the United States and/or other countries. Macromedia, Authorware and Shockwave are either registered trademarks or trademarks of Macromedia, Inc. in the United States and/or other countries. Real Player and Real Audio Movie are trademarks of RealNetworks in the United States and/or other countries. Adobe and Acrobat Reader are either registered trademarks or trademarks of Adobe Systems Incorporated in the United States and/or other countries. Macintosh and QuickTime are registered trademarks of Apple Computer, Inc. in the United States and/or other countries. WordPerfect is a registered trademark of Corel Corporation in the United States and/or other countries. Crystal Reports is a trademark of Crystal Decisions in the United States and/or other countries. WebEQ is a trademark of Design Science, Inc. in the United States and/or other countries. Other product and company names mentioned herein may be the trademarks of their respective owners. Patents pending.

© 2004 Blackboard Inc. All rights reserved. Made and printed in the USA.

No part of the contents of this manual may be reproduced or transmitted in any form or by any means without the written permission of the publisher, Blackboard Inc.

#### **Worldwide Headquarters**

Blackboard Inc. 1899 L Street, NW, 5th Floor Washington, DC 20036-3861 USA 800-424-9299 toll free US & Canada +1-202-463-4860 telephone +1-202-463-4863 facsimile www.blackboard.com

#### **International Headquarters**

Blackboard International B.V. Keizersgracht 62-64 1015 CS Amsterdam The Netherlands +31 20 5206884 (NL) telephone +31 20 5206885 (NL) facsimile global.blackboard.com

# **Table of Contents**

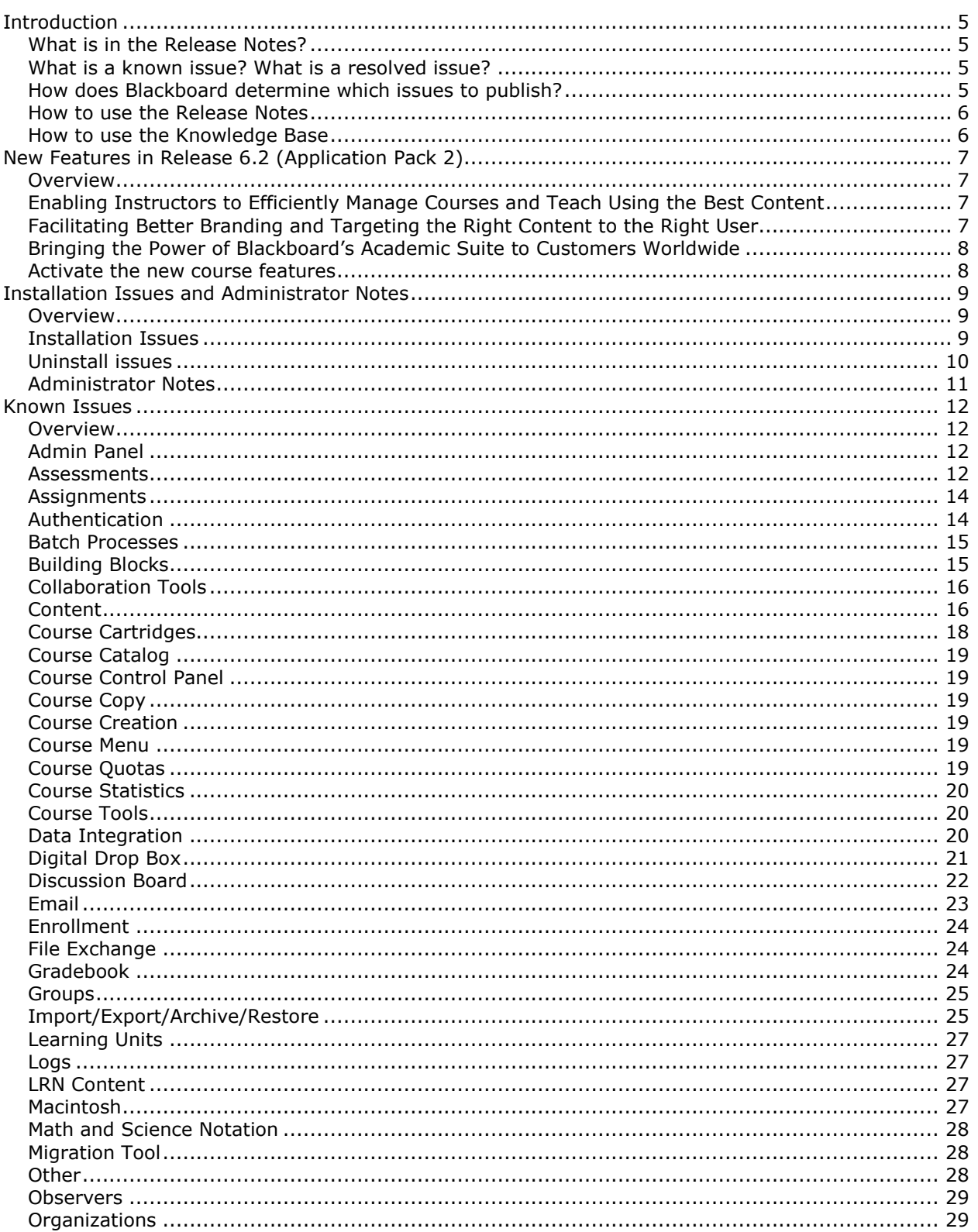

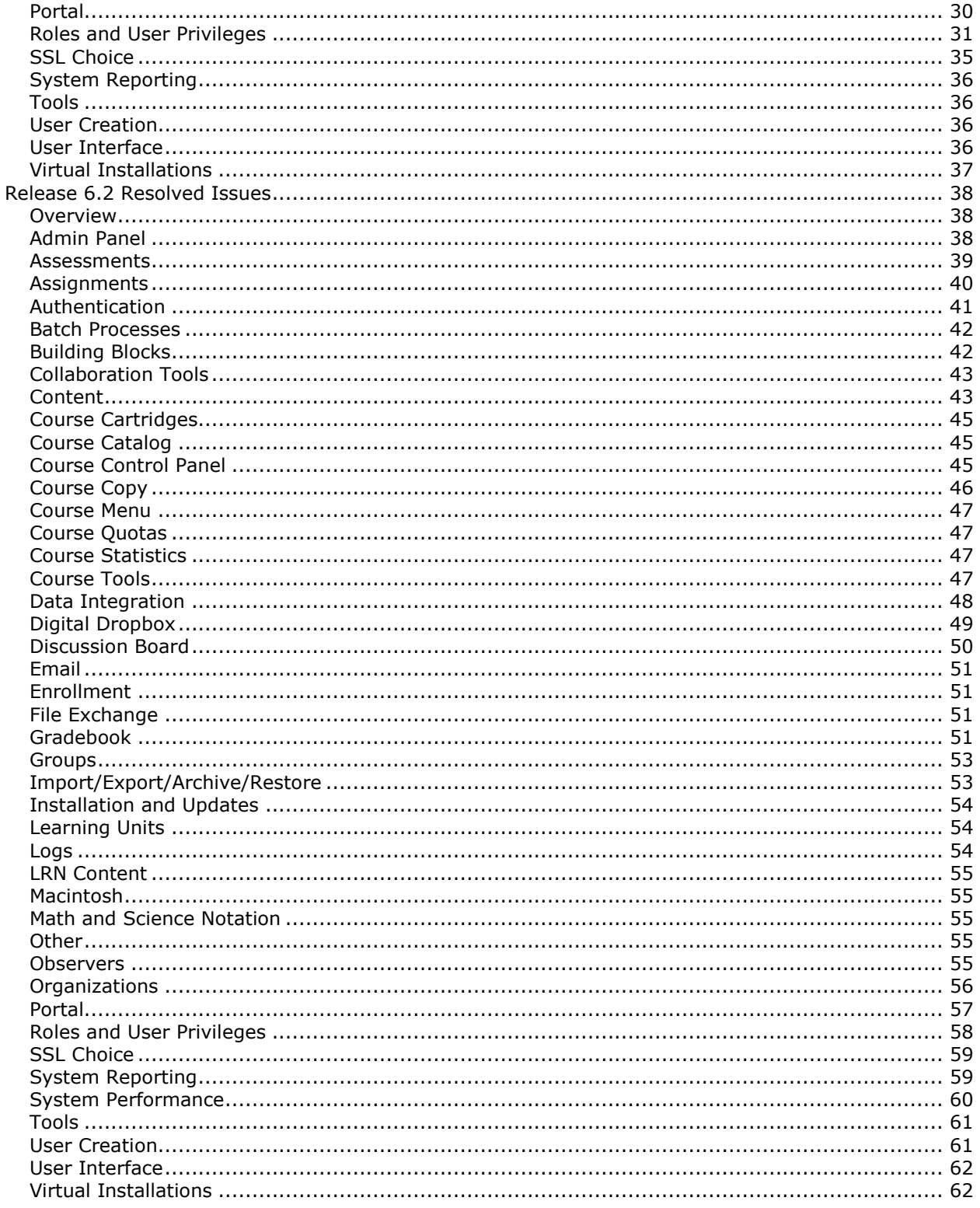

# <span id="page-4-0"></span>**Introduction**

#### **What is in the Release Notes?**

The Release Notes include the following sections:

- New [Features](#page-5-0) in Release 6.2 Briefly explains the new areas of the *Blackboard Learning System* and the *Blackboard Portal System*.
- Installation and [Administrator](#page-8-0) Issues Lists those issues that effect installing the software, updating the software, and administering the back-end.
- [Known](#page-11-0) Issues  $-$  Lists those issues that are known but unresolved.
- Release 6.2 [Resolved](#page-37-0) Issues Lists those issues resolved in Release 6.2.

#### **What is a known issue? What is a resolved issue?**

A known issue is a software problem withthe *Blackboard Learning System* or the *Blackboard Portal System*. When a known issue is fixed, it is listed as a resolved issue.

Each issue includes the following information:

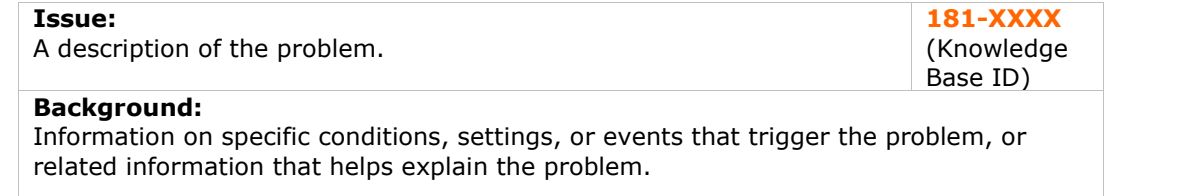

#### **Resolution/Workaround:**

Information on a fix (if available) and any possible workarounds for users experiencing the problem.

#### **How does Blackboard determine which issues to publish?**

An Issue must meet the following requirements to be included in the Release Notes:

**An issue is included if it is a problem with the software.** Questions about how a feature works and requests for new features are not included. Many times, questions that are excluded from the Release Notes are included in the Blackboard Knowledge Base.

**An issue is included once it has been verified through testing.** Issues that are only repeatable on the submitterís system are not included in the release notes. Blackboard Product Support works with the customer to resolve these issues, but because these issues only affect one customer, these issues are not published.

Issues that are reported by customers and meet the above criteria are included in the Release Notes. These are the issues reported in the field, and Blackboard is dedicated to reporting and resolving these issues.

<span id="page-5-0"></span>Frequently, an issue submitted by a customer first appears in the Resolved Issues because the issue is reported, verified, fixed, and tested in time for the next maintenance release.

If you submitted an issue and do not see it in the Release Notes, it is likely because:

- The issue only appears on your system. Blackboard Product Support is working with you to resolve the problem.
- The issue has not yet been verified by Blackboard through testing.
- The Release Notes that include your issue have not yet been published.

Issues that are identified by our internal QA or beta testing processes are also included in the Release Notes if the effect on the software prevents a feature from working correctly or hinders system performance and maintenance. With the new release of a product, all of the known issues listed were discovered in QA or during beta testing.

#### **How to use the Release Notes**

The Release Notes are a comprehensive list of issues that exist in the current release. The Release Notes also track the issues that are resolved from release to release. Within the section for Known Issues and the sections for Resolved Issues, the items are listed by subsystem.

At the beginning of each section is a listing of subsystems. If you are viewing the Release Notes as a PDF file, simply click on the subsystem link to view all the issues in the section that relate to that subsystem.

In addition, a number in the format 181-xxxx uniquely identifies each item. This is the Knowledge Base ID number for the issue. Each issue listed in the Release Notes is also published in the Knowledge Base. The Knowledge Base is a Support tool to quickly access information about a particular problem or question.

#### **How to use the Knowledge Base**

Each of the issues listed in the Release Notes is also published in the Blackboard Knowledge Base, available through Behind the Blackboard [\(http://behind.blackboard.com](http://behind.blackboard.com)). Issues listed in this document include the Knowledge Base ID number (Knowledge Base ID numbers appear as 181-xxxx) so that users can quickly check the Knowledge Base for updated information about a specific issue.

The Knowledge Base is designed as a Support tool to answer questions about a specific problem.

**Note:** If you are looking for comprehensive information about all the issues known and resolved in a release, these Release Notes should be your source, as issues in the Knowledge Base are not grouped by release.

# <span id="page-6-0"></span>**New Features in Release 6.2 (Application Pack 2)**

#### **Overview**

Application Packs introduce new features to the *Blackboard Academic Suite* without drastically changing the architecture of the platform. This allows administrators to confidently implement important new features without risking stability.

Application Pack 2 can only be installed on Release 6.1.5. Release 6.1.5 is the full install of Release 6.1 plus Application Pack 1. After installing Application Pack 2, the *Blackboard Academic Suite* is upgraded to Release 6.2.

Application Pack 2 updates Release 6.1.5 with several new features. The new features are listed below.

#### **Enabling Instructors to Efficiently Manage Courses and Teach Using the Best Content**

- **Test Answer Download** allows instructors to download the results of a test so they can track student performance across sections of a course and across semesters using a variety of 3<sup>rd</sup>-party statistical analysis tools.
- **Survey Response Download allows instructors and organization managers to** aggregate data and perform item-level analysis.
- **•** Quick Tool Linking when instructors add material to a content page in the course environment, they can now directly add a discussion board forum, a live chat, or any tool directly in any area of the course with a few clicks.
- **Chalkbox Support** allows the installation and management of ChalkBox titles, which are next-generation course cartridges that contains both content and interactive, personalized Publisher tools for specific disciplines.
- **SCORM Player** simplifies the proper handling and display of SCORM 1.2 and NLN compliant content by bundling the player into Blackboard. (Available to Enterprise license clients).
- **IMS Content Player** supports granular reuse of content developed under IMS standards within specific content areas, facilitating faculty collaboration with peers and use of the best quality content. (Available to Enterprise license clients).

#### **Facilitating Better Branding and Targeting the Right Content to the Right User**

- **Unlimited Institution Roles & Multiple Roles per User ñ** institutions are able to define as many institution roles as they wish, providing the organization with a general user list capability. A user can now have multiple institution roles (formerly called portal roles) assigned to them These widely requested features provide a highly personalized experience for users through role-driven access to information and services provided on tabs, modules, and content from the Blackboard Content System. (Available to Portal System clients).
	- **Hostname Branding** multiple institutions, colleges, or departments can each have their own URL as well as their own customized look and feel on the same system. For example, www.myinstitution.edu can provide the look and feel for the undergraduate campus, while www.MBAprogram.edu can provide a completely customized look for the business school. (Available to Portal System clients).
- <span id="page-7-0"></span>**Role-Based Branding** – institutions, colleges, or departmental branding can be based on the primary institution role. When a student from the "East Campus" logs on they can see a completely customized and unique look and feel from that of a "West Campus" student. (Available to Portal System clients).
- **Enhanced Branding** provides additional control over look and feel. The institution's brand can include banners, background, colors, icon themes and hot links.

#### **Bringing the Power of Blackboardís Academic Suite to Customers Worldwide**

**• Internationalization** – This release includes a major step in our internationalization process whereby system changes have been made to allow the installation and support of our software in many European languages. Clients will be able to set their system default to one language, enabling all UI elements to be presented in their preferred language and standards. French and Spanish will be the first locales available and will be released later in August. Additional locale packs will be released on a rolling basis. This ongoing internationalization effort will later be extended to support multi-byte character sets.

#### **Activate the new course features**

Follow the instructions below to activate each new course feature.

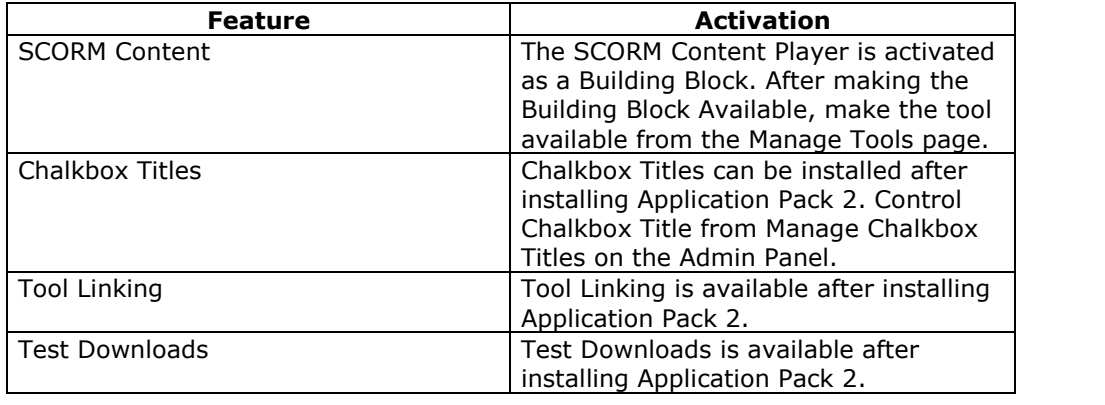

# <span id="page-8-0"></span>**Installation Issues and Administrator Notes**

#### **Overview**

The *Blackboard Learning System* and the *Blackboard Portal System* (Release 6.2) installation issues known at the time of release are detailed in this section. This section also includes important information to read before installation.

# **Installation Issues**

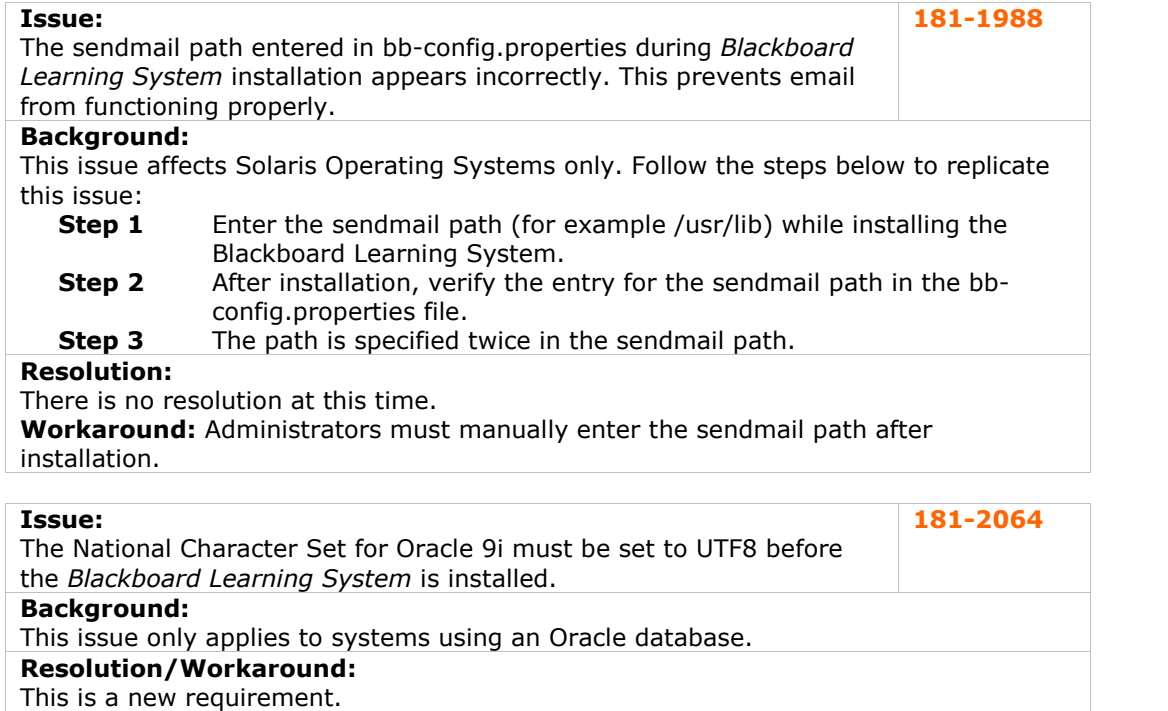

#### **Issue:**

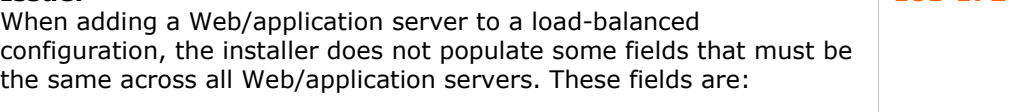

- Institution Type
- Database Domain Name
- Database Instance (Windows only)
- All Password Fields

#### **Background:**

This issue only applies when adding a Web/application server to a load-balanced configuration.

# **Resolution/Workaround:**

This issue is not resolved at this time. It was first reported in Release 6.0.4. These values can be set to match the other Web/app servers by editing the bbconfig.properties file.

**181-1724**

<span id="page-9-0"></span>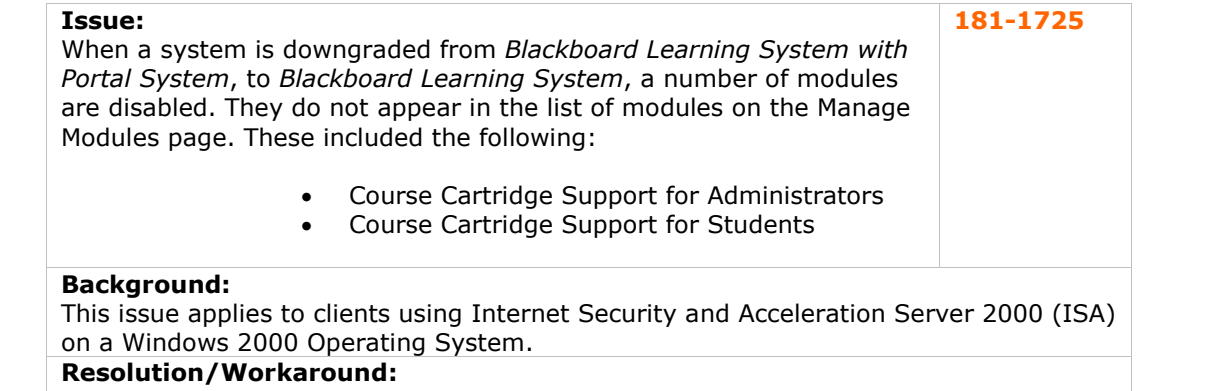

Port redirection, provided by ISA, is not supported by the *Blackboard Learning System*. Clients using ISA are unable to redirect from port 80 to another port for *Blackboard Learning System*.

#### **Uninstall issues**

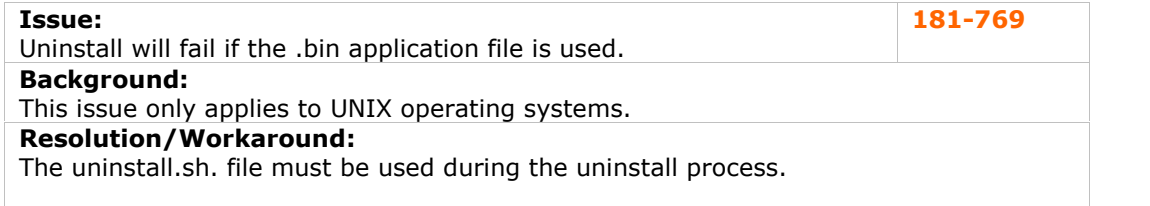

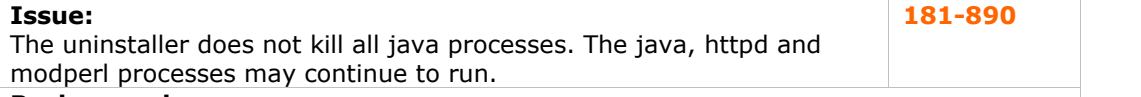

#### **Background:**

UNIX Operating Systems only

#### **Resolution/Workaround:**

Run ps  $-f$  -U bbuser (Linux) or ps  $-f$  -User bbuser (Solaris) and manually kill all the *Blackboard Learning System* processes that are returned.

#### **Issue:** The uninstaller does not kill all Oracle processes associated with Small- **Issue:** 181-891<br>The uninstaller does not kill all Oracle processes associated with Small-<br>Scale Oracle. **Background:**

UNIX Operating System only *Blackboard Learning System* - Basic Edition only

#### **Resolution/Workaround:**

Run ps  $-f$  -U oracle (Linux) or ps  $-f$  -User oracle (Solaris) and manually kill the Oracle db processes that are returned.

# <span id="page-10-0"></span>**Administrator Notes**

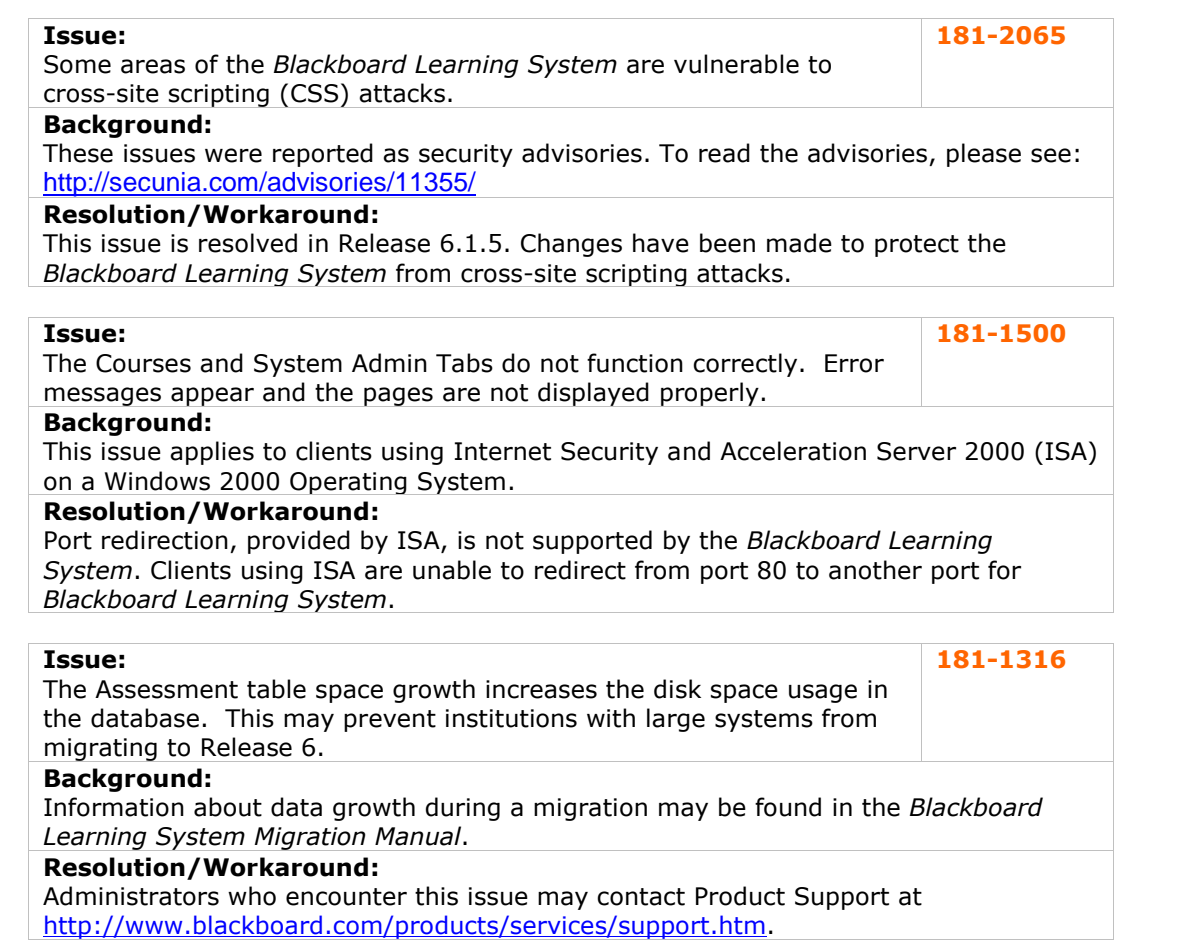

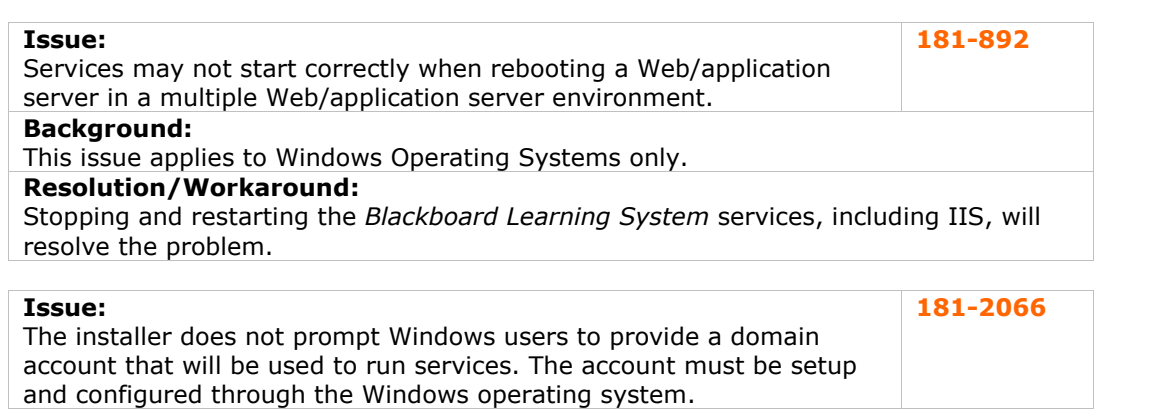

#### **Background:**

This issue only applies to those users installing the *Blackboard Learning System* on Windows operating systems.

#### **Resolution/Workaround:**

This issue, first reported in Release 6.0.10, is not resolved at this time.

# <span id="page-11-0"></span>**Known Issues**

#### **Overview**

The *Blackboard Learning System* includes several issues that have been discovered but not yet resolved. They are detailed in this section.

# **Admin Panel**

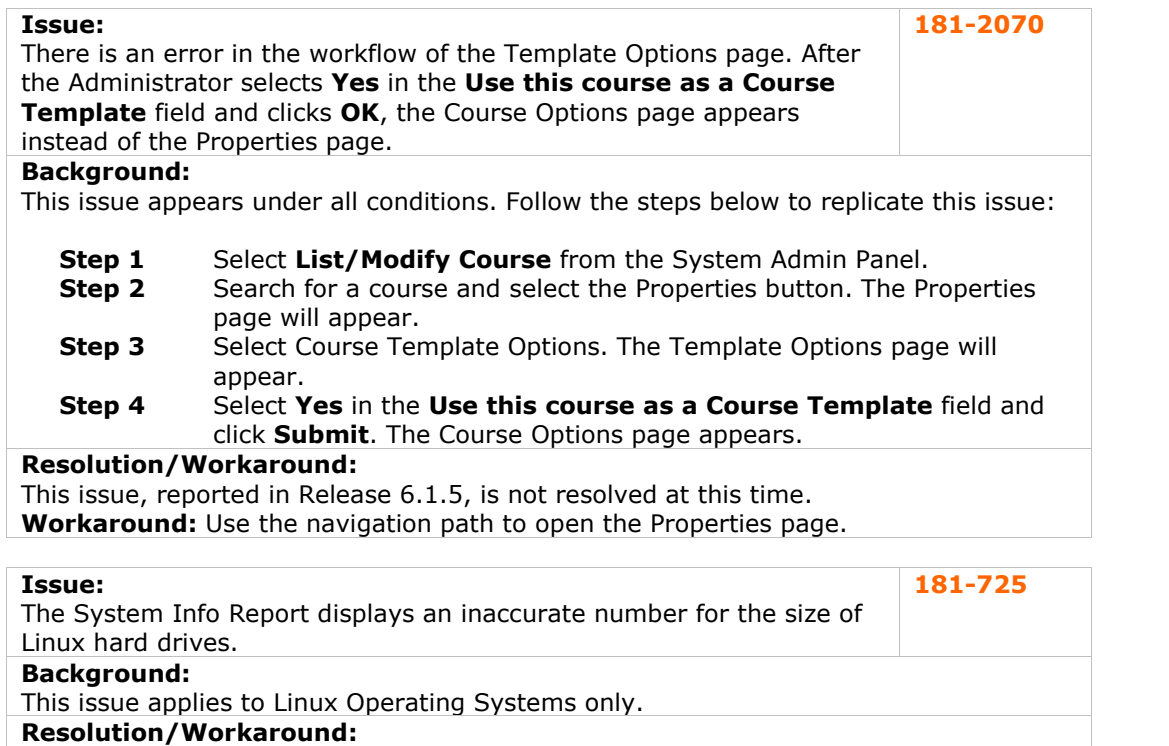

There is no workaround at this time.

#### **Assessments**

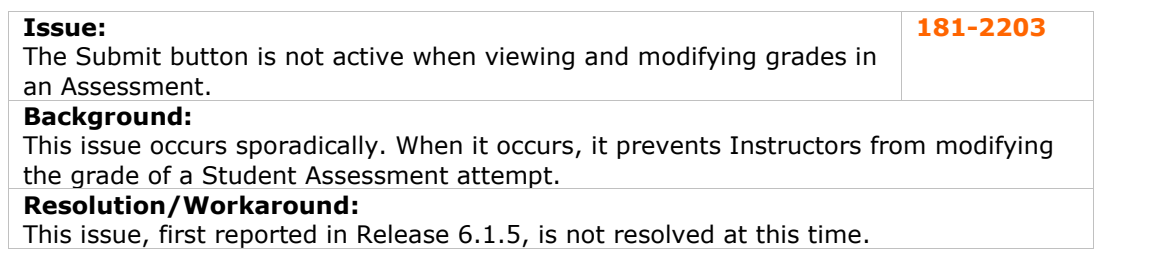

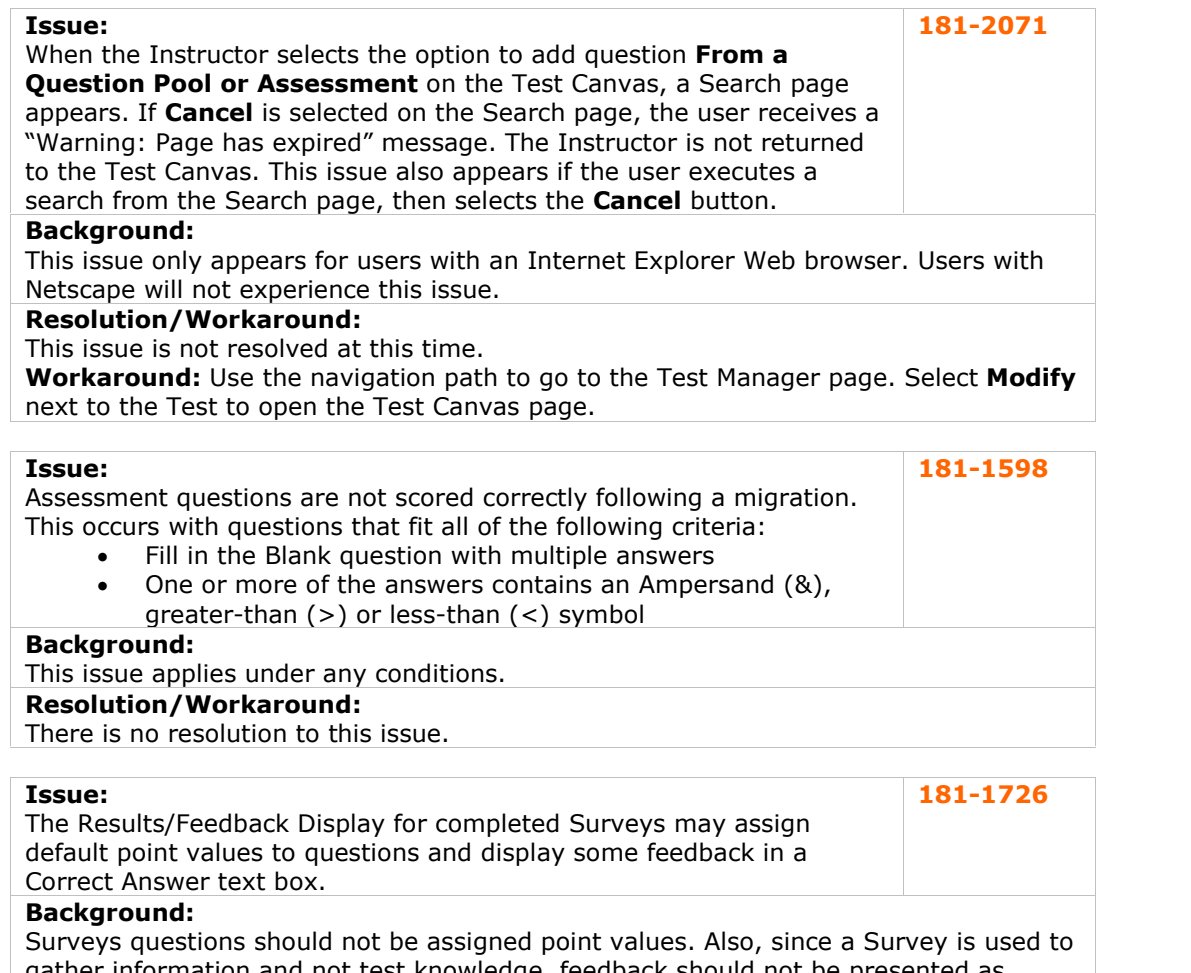

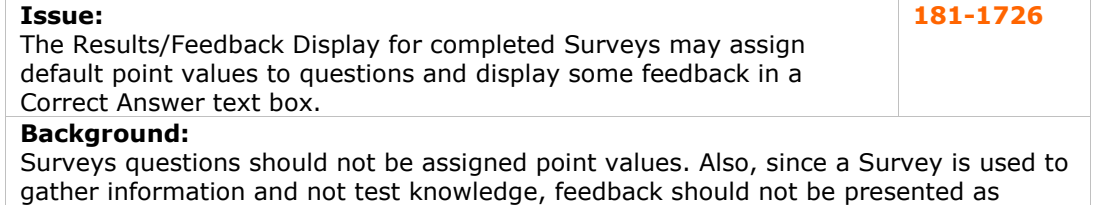

#### correct or incorrect.

# **Resolution/Workaround:**

This issue, reported in Release 6.0.11, is not resolved at this time.

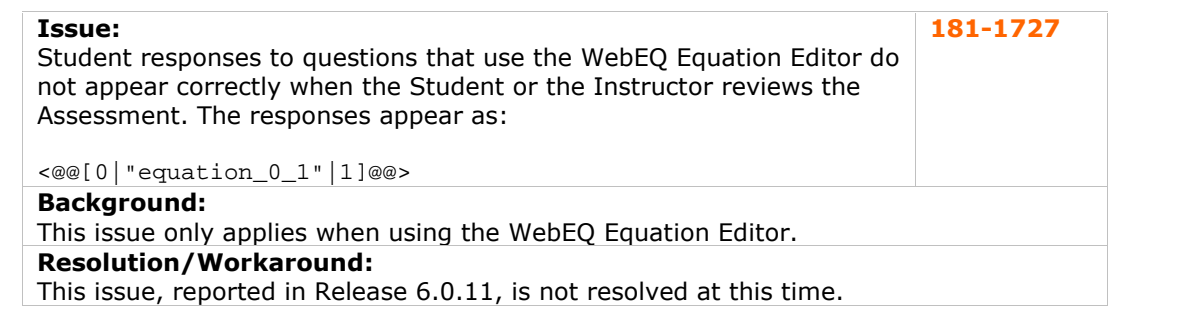

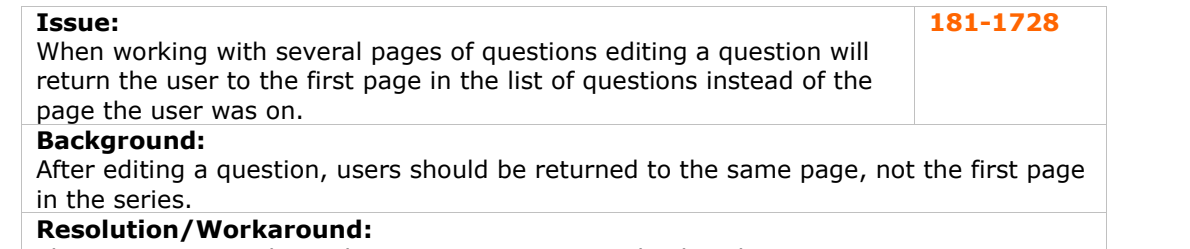

This issue, reported in Release 6.0.10, is not resolved at this time.

<span id="page-13-0"></span>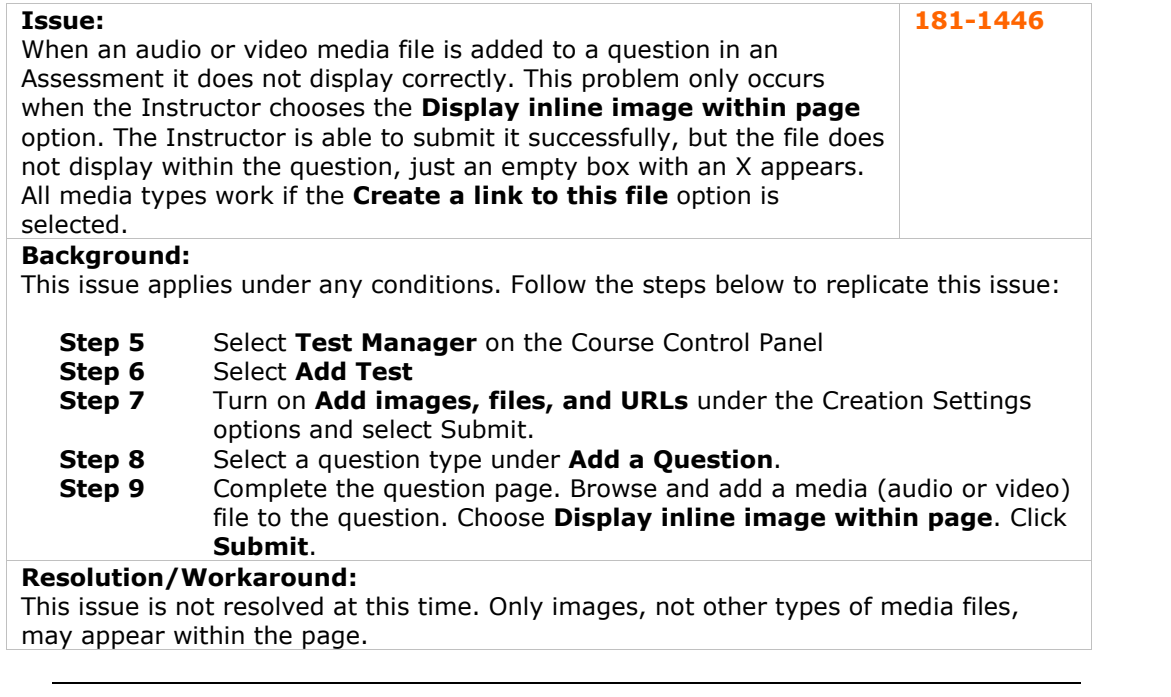

### **Assignments**

There are currently no reported known issues in this subsystem.

# **Authentication**

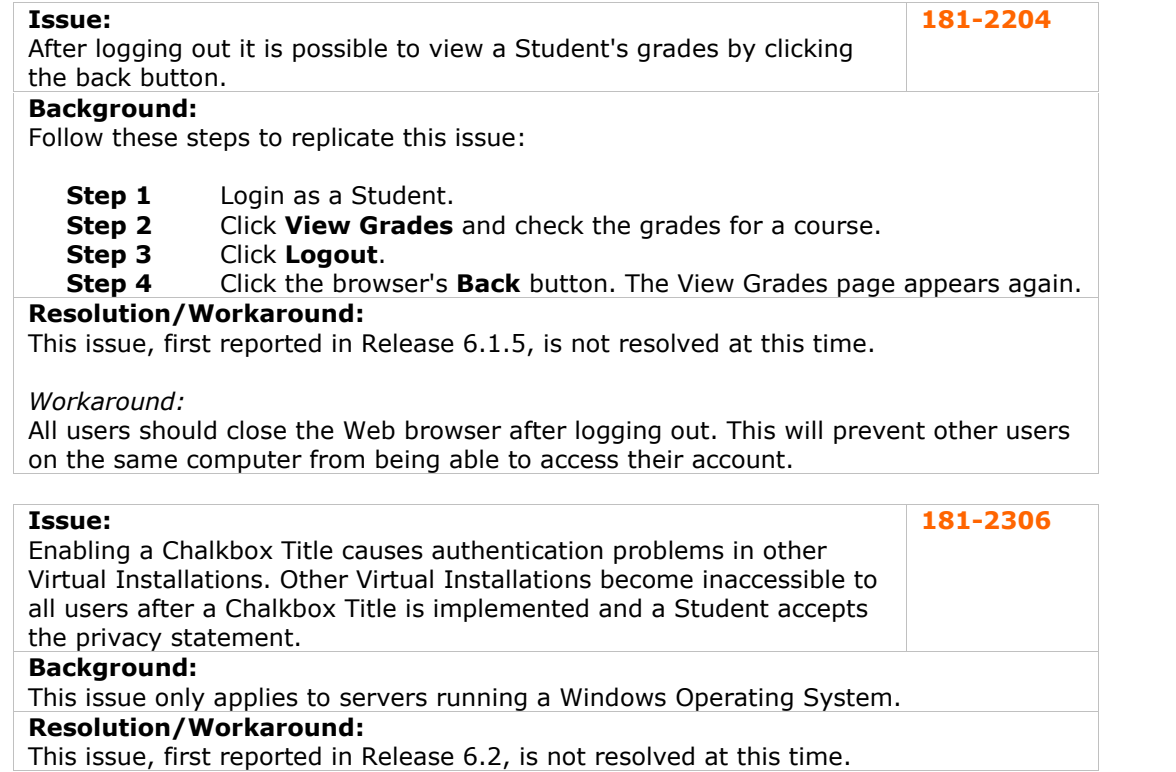

<span id="page-14-0"></span>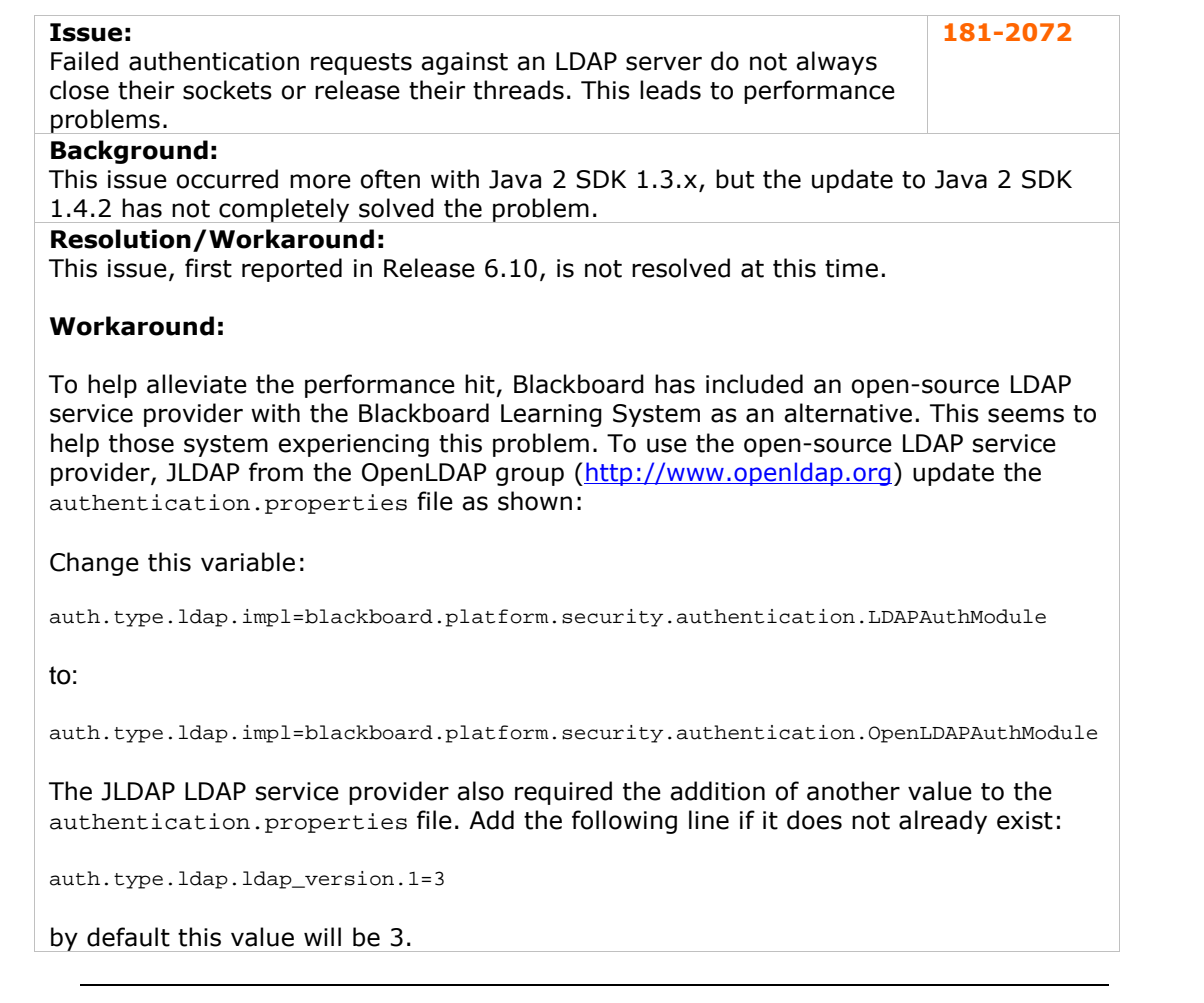

# **Batch Processes**

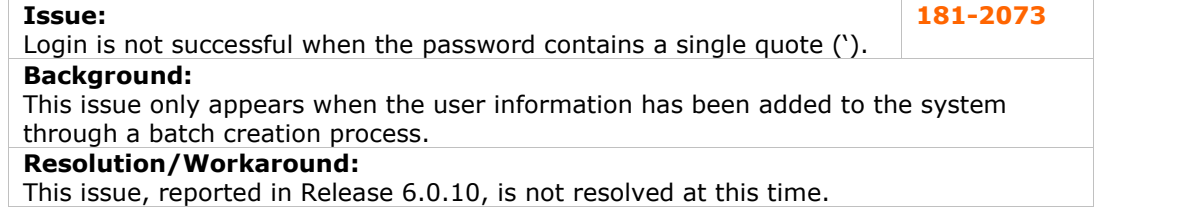

# **Building Blocks**

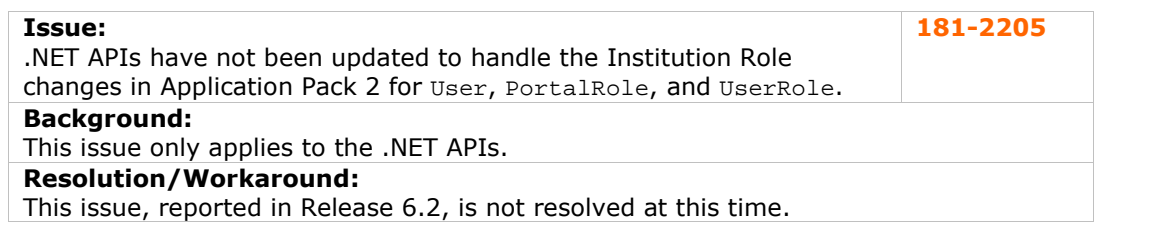

<span id="page-15-0"></span>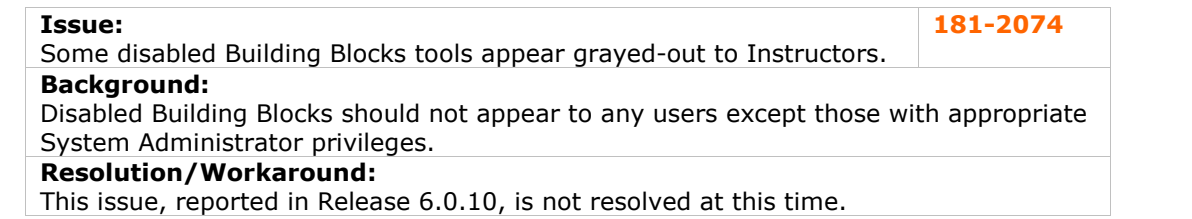

#### **Collaboration Tools**

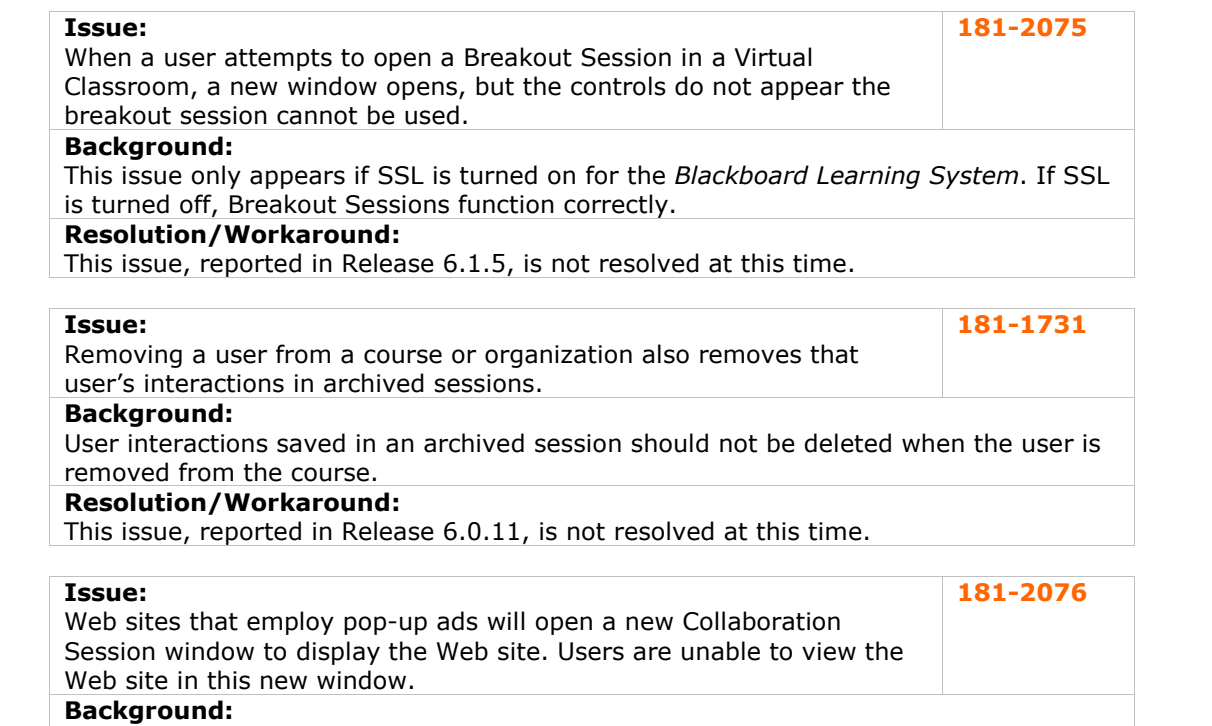

This issue has been verified when accessing Web sites that include pop-up ads. Similar behavior has been reported when accessing documents via the Course Map tool as well.

# **Resolution/Workaround:**

This issue, first reported in Release 6.0.10, is not resolved at this time.

# **Content**

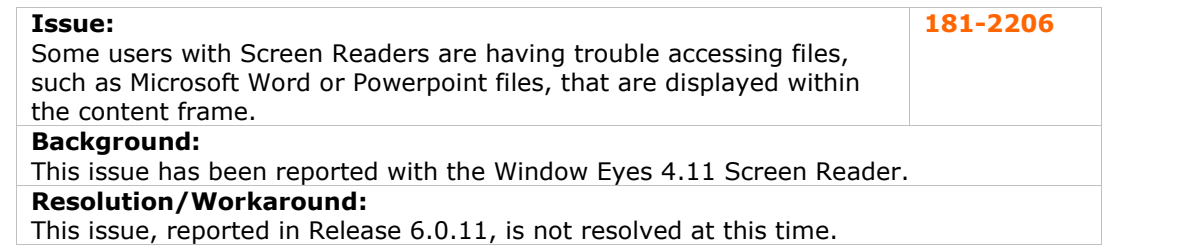

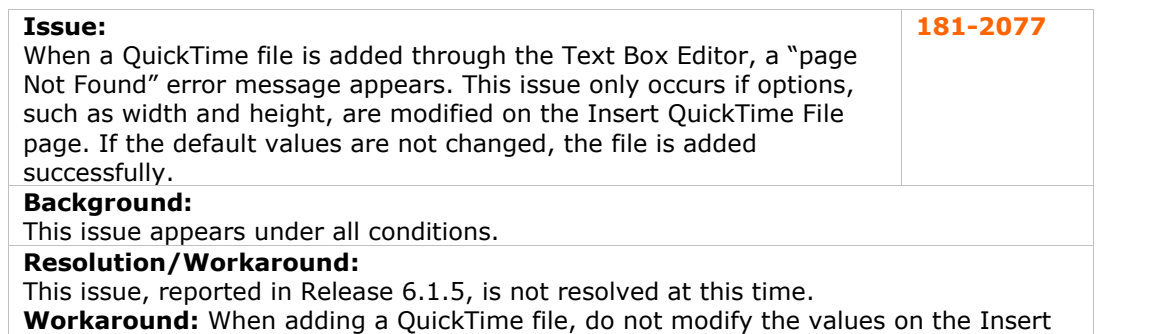

QuickTime file page.

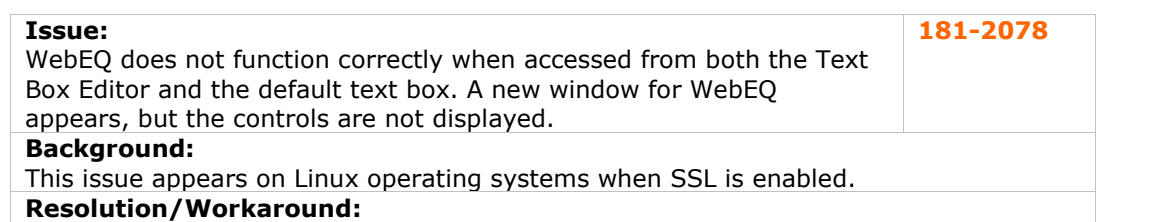

This issue, reported in Release 6.1.5, is not resolved at this time.

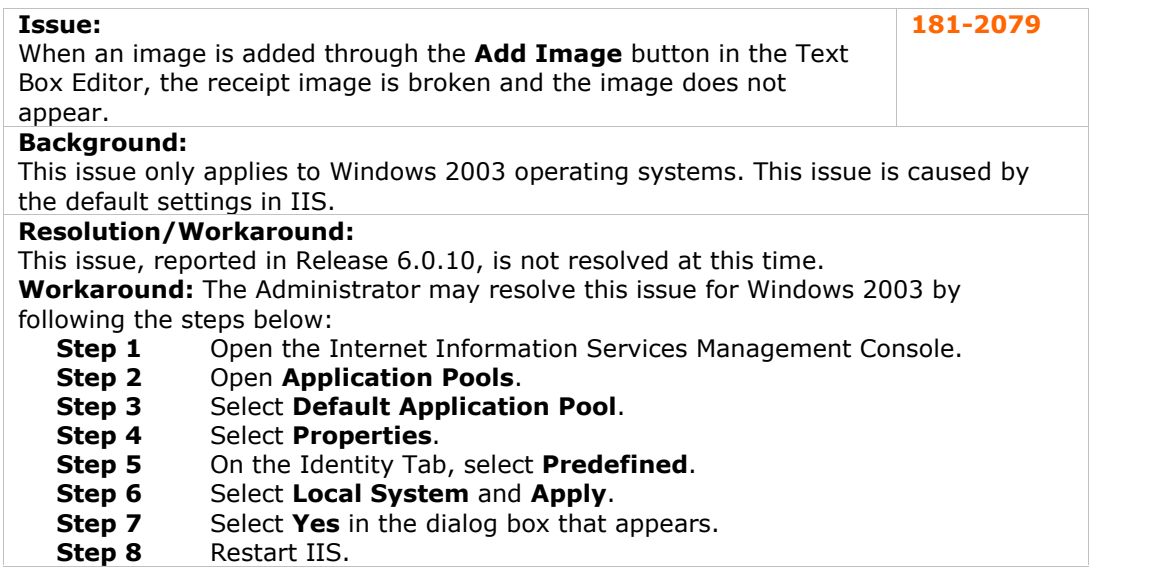

<span id="page-17-0"></span>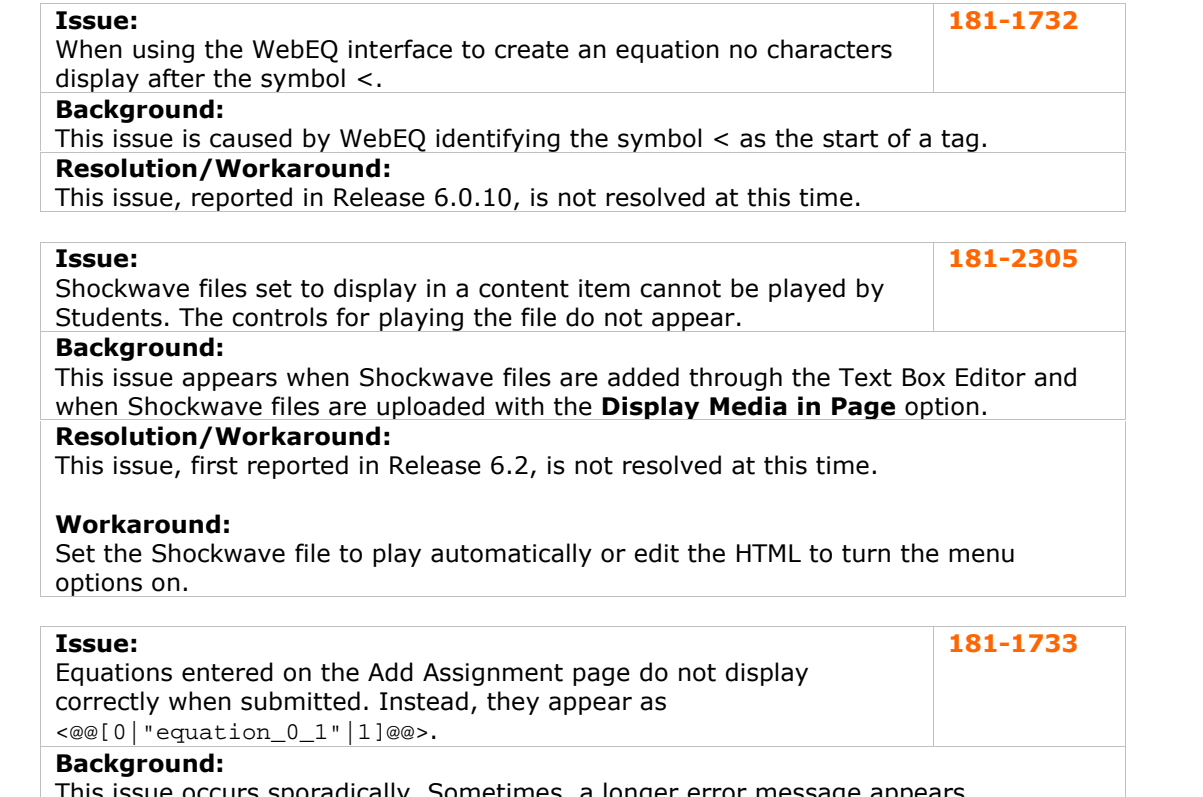

This issue occurs sporadically. Sometimes, a longer error message appears. **Resolution/Workaround:**

This issue, reported in Release 6.0.10, is not resolved at this time.

# **Course Cartridges**

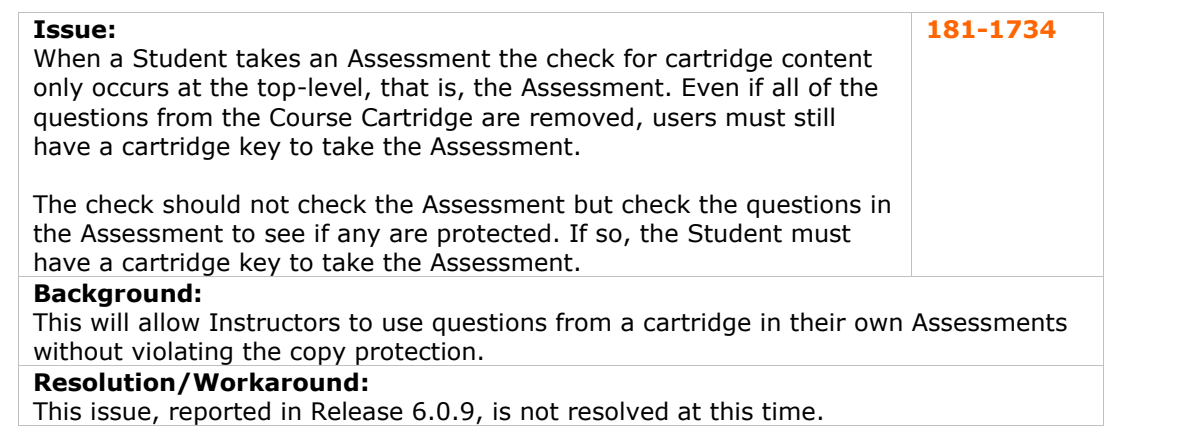

# <span id="page-18-0"></span>**Course Catalog**

There are currently no reported known issues in this subsystem.

#### **Course Control Panel**

There are currently no reported known issues in this subsystem.

#### **Course Copy**

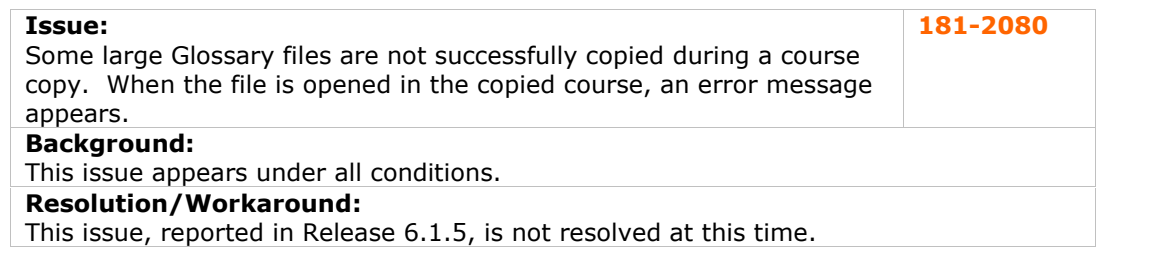

#### **Course Creation**

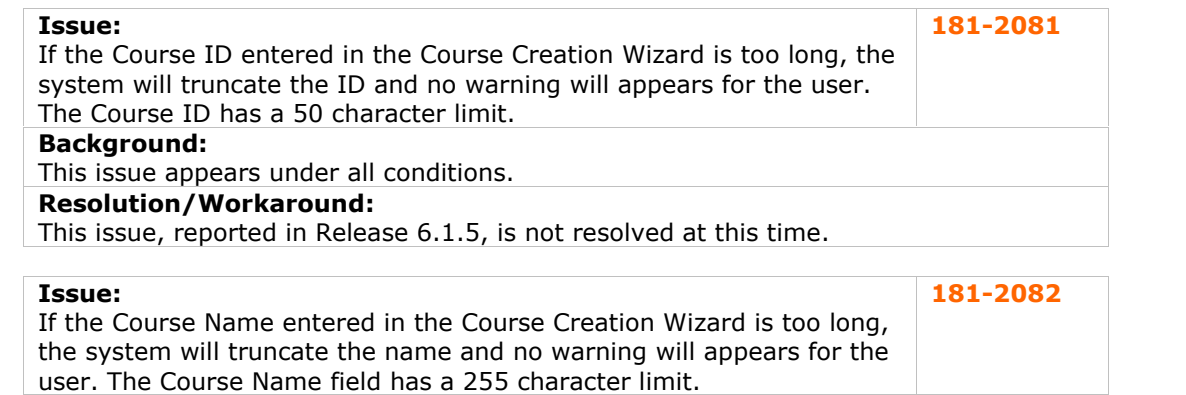

#### **Background:**

This issue appears under all conditions. **Resolution/Workaround:** This issue, reported in Release 6.1.5, is not resolved at this time.

#### **Course Menu**

There are currently no reported known issues in this subsystem.

#### **Course Quotas**

There are currently no reported known issues in this subsystem.

# <span id="page-19-0"></span>**Course Statistics**

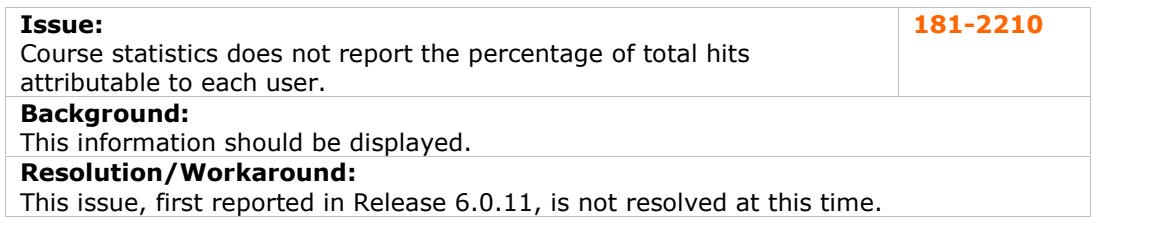

# **Course Tools**

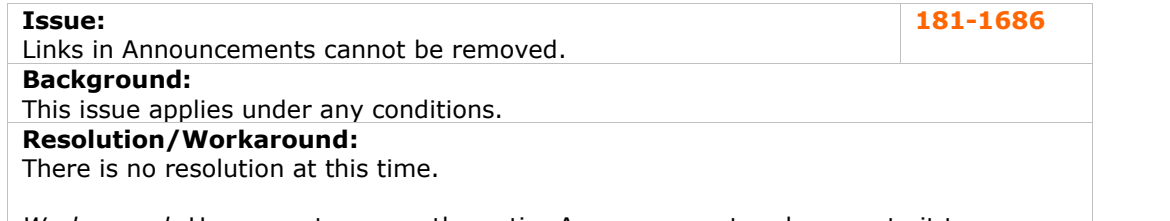

*Workaround*: Users must remove the entire Announcement and re-create it to remove the link.

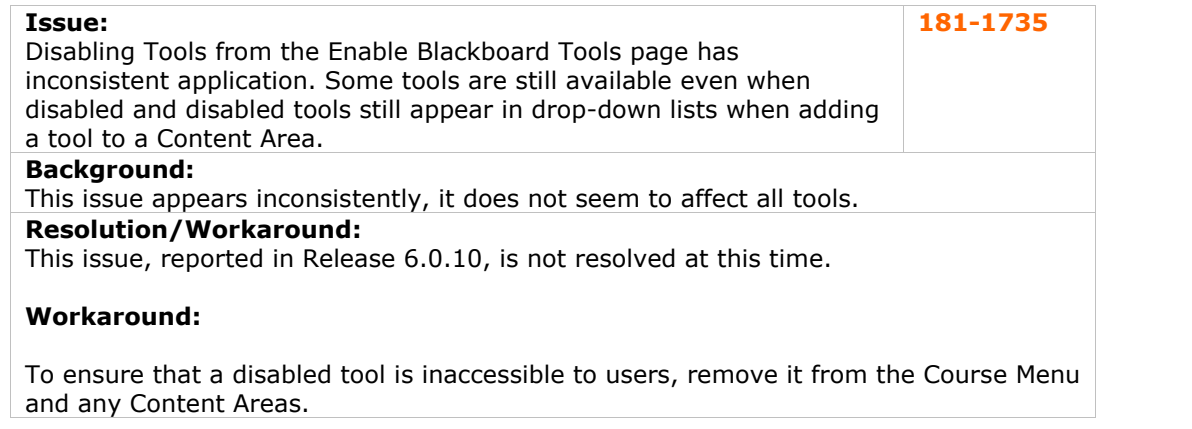

# **Data Integration**

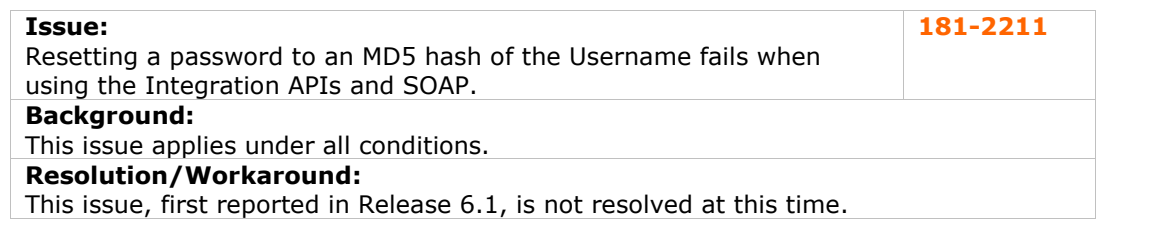

<span id="page-20-0"></span>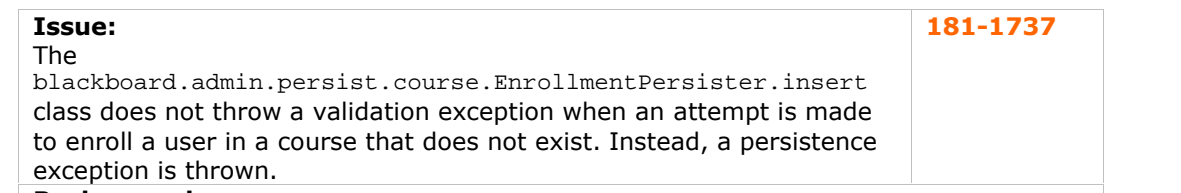

# **Background:**

This issue is confusing because the persistence exception points to a more complicated issue than a course that does not exist.

### **Resolution/Workaround:**

This issue, reported in Release 6.1, is not resolved at this time.

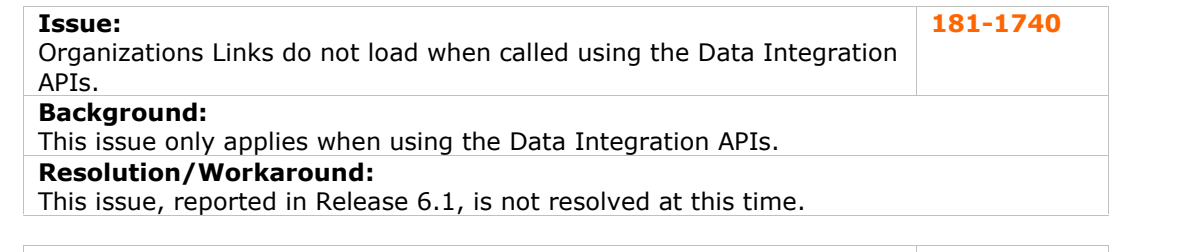

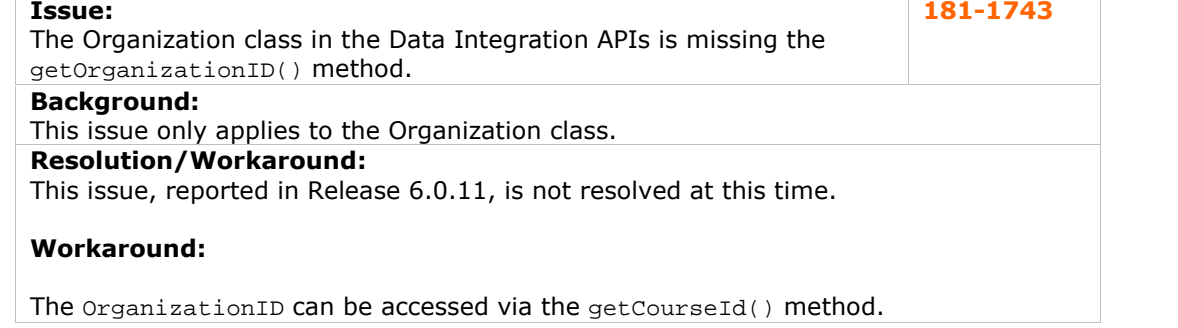

# **Digital Drop Box**

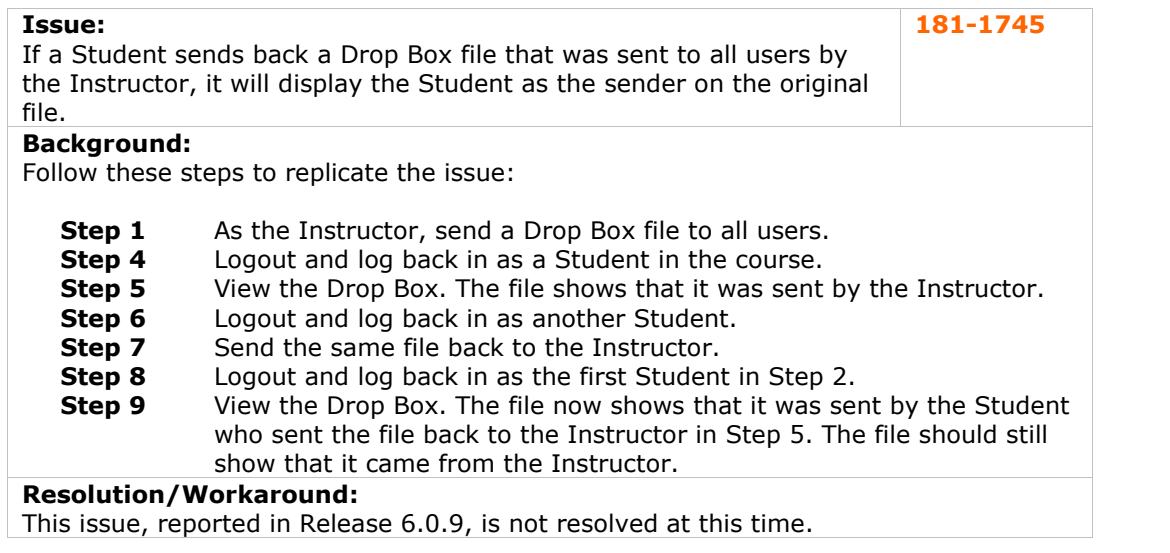

<span id="page-21-0"></span>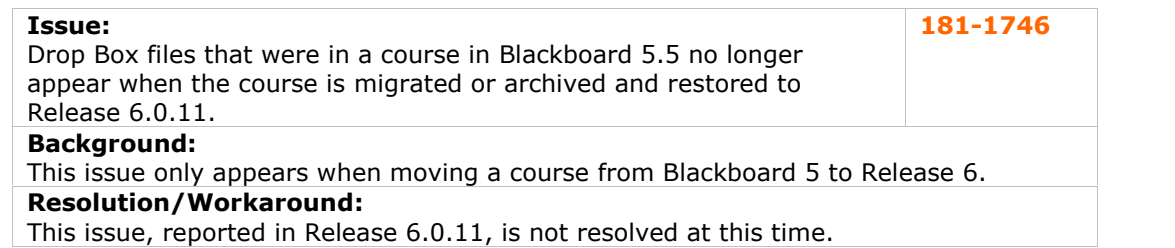

# **Discussion Board**

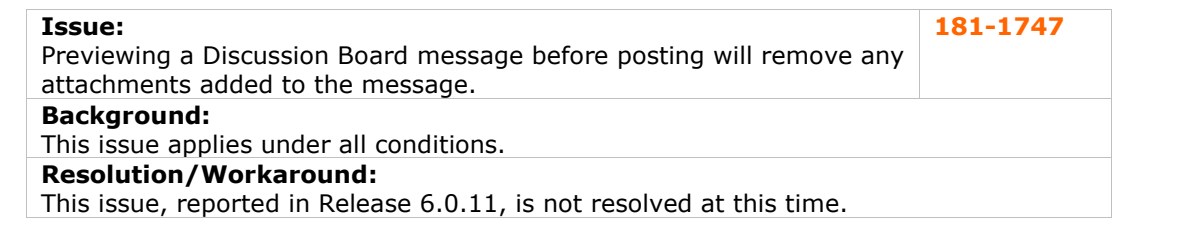

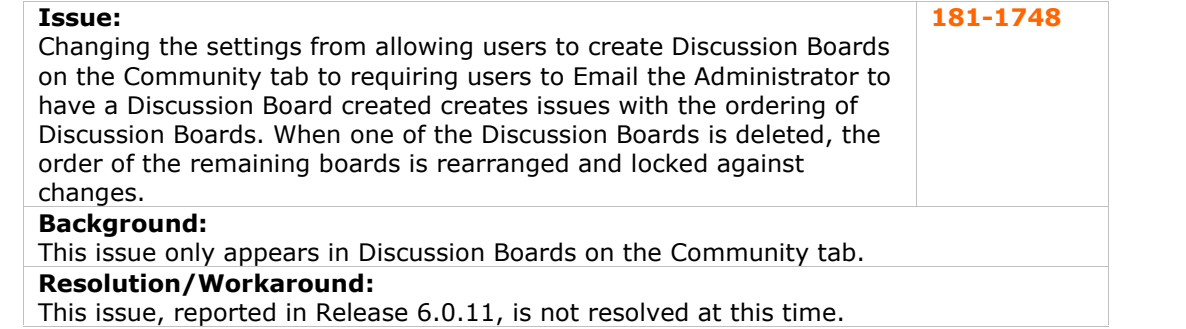

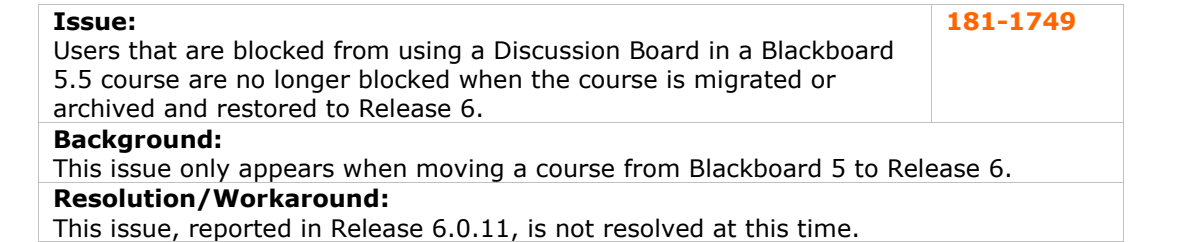

**Issue:** Discussion Board user settings, such as Admin, User, and Blocked, are not included in Archive, Export, or Copy operations. When the course or organization is Imported or Restored, these settings are not maintained. **181-1750 Background:** This issue applies when a course is moved in some way. After the process is complete, the settings that were not included can be applied in the new course without issue. **Resolution/Workaround:** This issue, reported in Release 6.0.9, is not resolved at this time.

# <span id="page-22-0"></span>**Email**

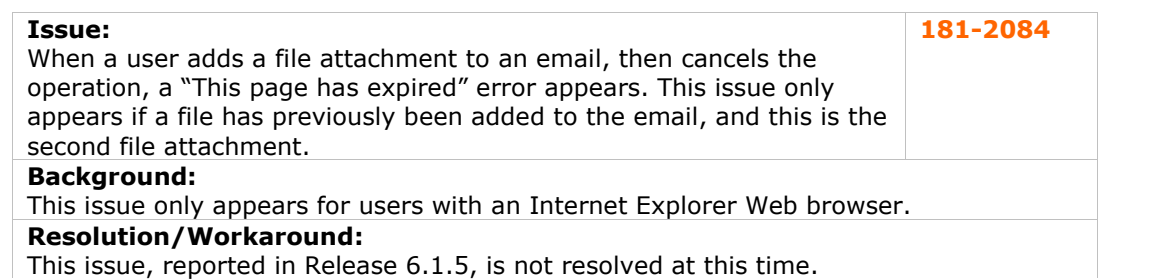

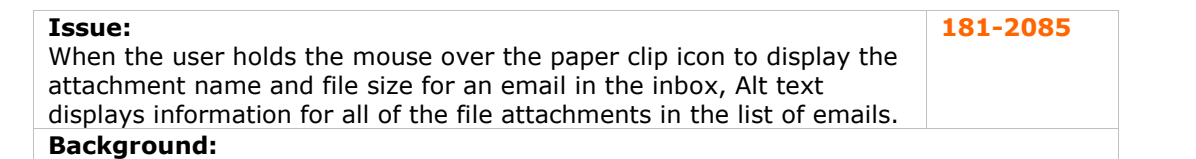

This issue only appears if the email inbox includes multiple messages with different file attachment.

#### **Resolution/Workaround:**

This issue, reported in Release 6.1.5, is not resolved at this time.

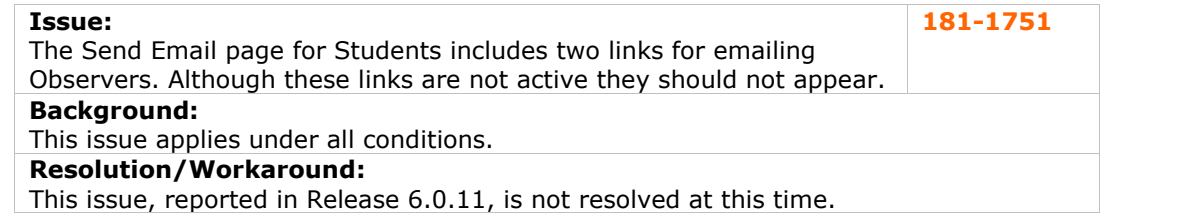

#### **Issue:**

The Send Email to All Instructors function includes Teaching Assistants in the list of Instructors. **181-1752**

#### **Background:**

Teaching Assistants should not be included in messages that are meant for Instructors. There should be a separate option for including Teaching Assistants rather than including them by default.

# **Resolution/Workaround:**

This issue, reported in Release 6.0.9, is not resolved at this time.

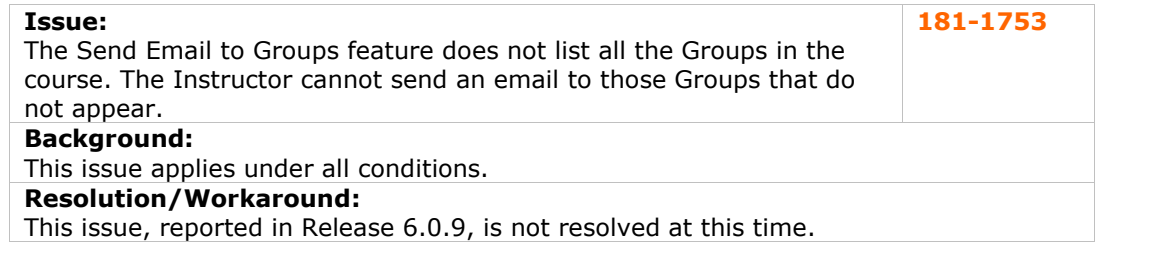

<span id="page-23-0"></span>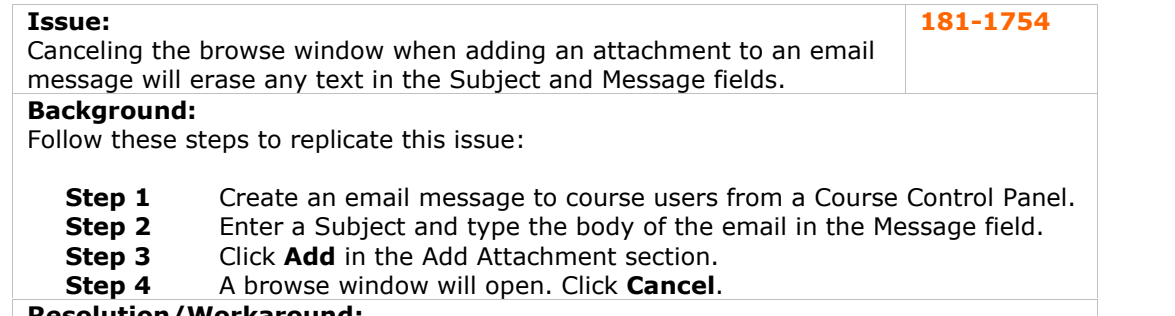

#### **Resolution/Workaround:**

This issue, reported in Release 6.0.10, is not resolved at this time.

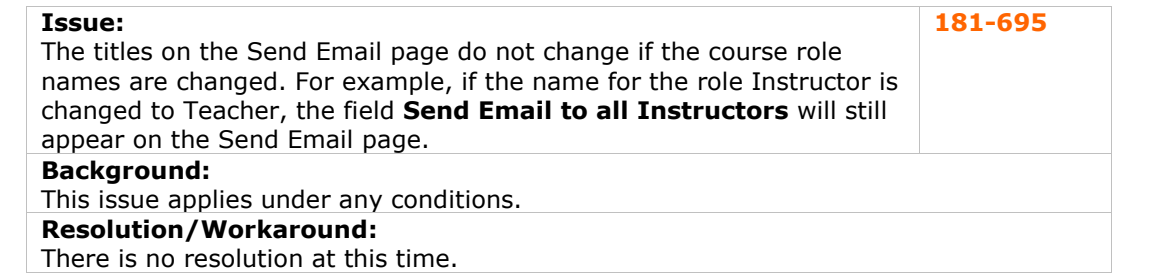

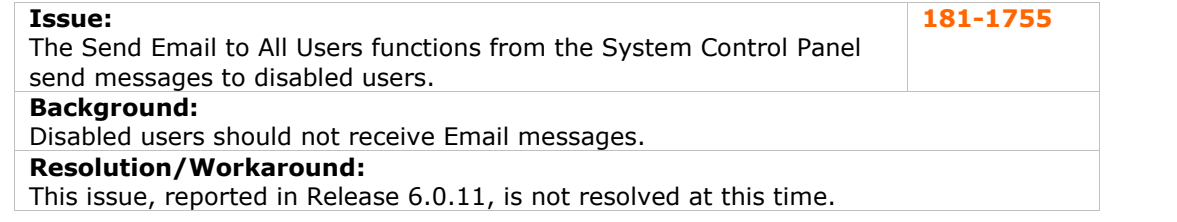

#### **Enrollment**

There are currently no reported known issues in this subsystem.

#### **File Exchange**

There are currently no reported known issues in this subsystem.

# **Gradebook**

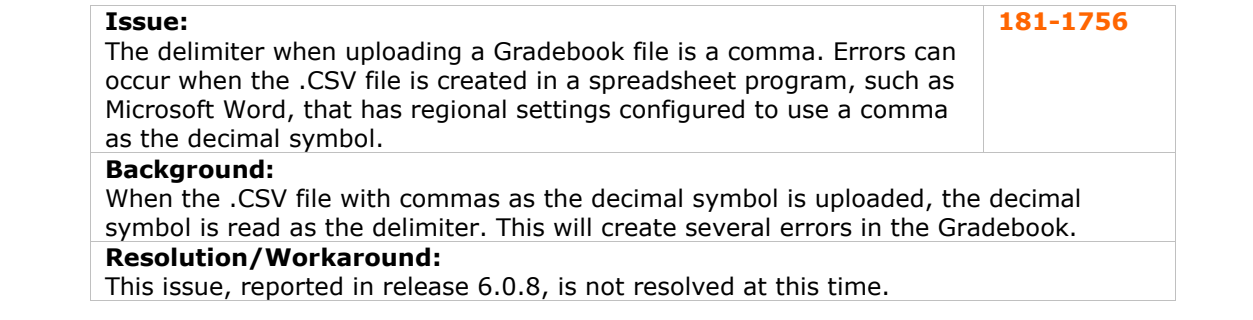

#### <span id="page-24-0"></span>**Groups**

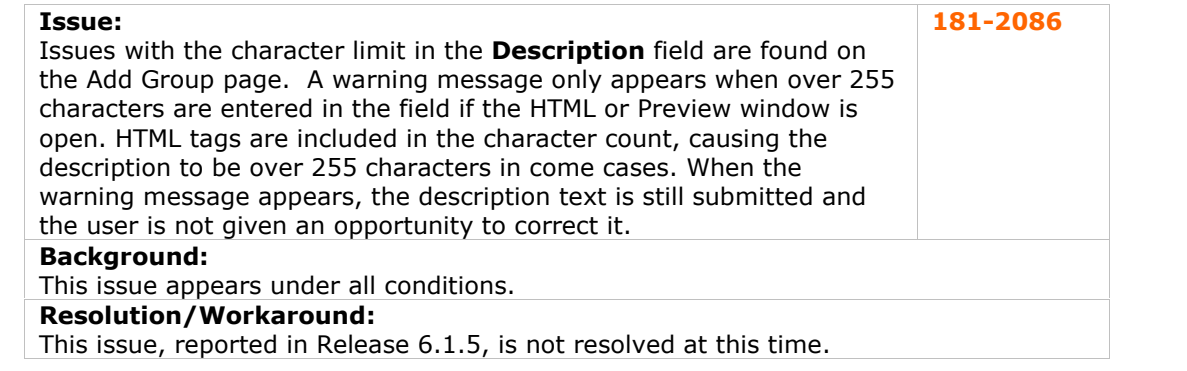

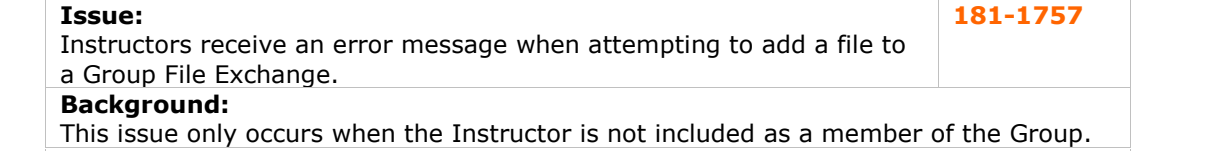

#### **Resolution/Workaround:**

This issue, reported in Release 6.0.4, is not resolved at this time.

#### **Workaround:**

The error that appears may present the Instructor with an option to Debug. Click No and the file will be uploaded successfully. Please note that if an error occurs and the option to debug does not appear the file will not be uploaded.

#### **Import/Export/Archive/Restore**

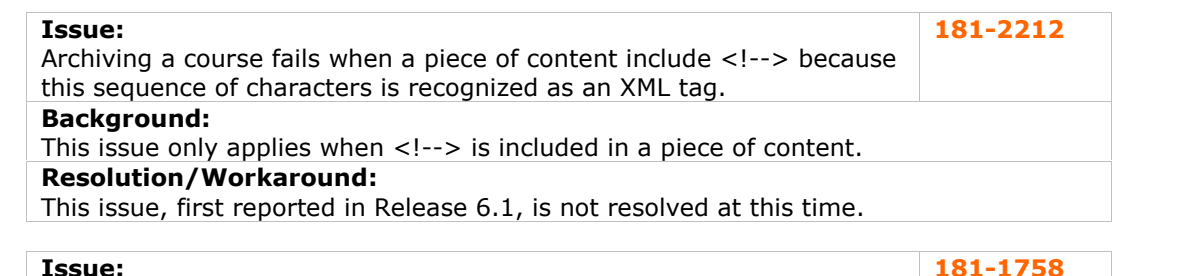

**Issue:** 181-1758<br>It is not possible to cancel an Archive operation that is in process. **Background:** This issue only occurs when accessing the *Blackboard Learning System* through a Netscape 4.78 Web browser.

# **Resolution/Workaround:**

This issue is best addressed by using Netscape 7.1 with the *Blackboard Learning System*.

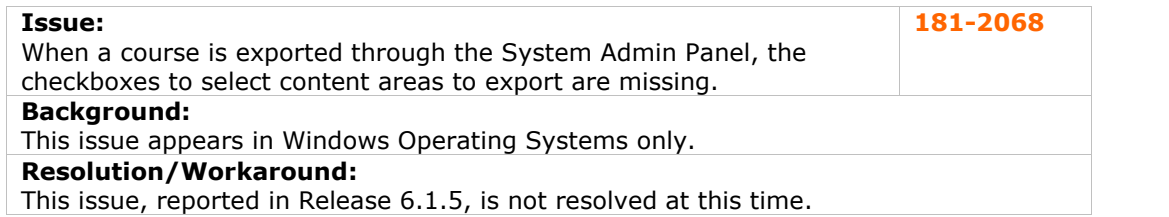

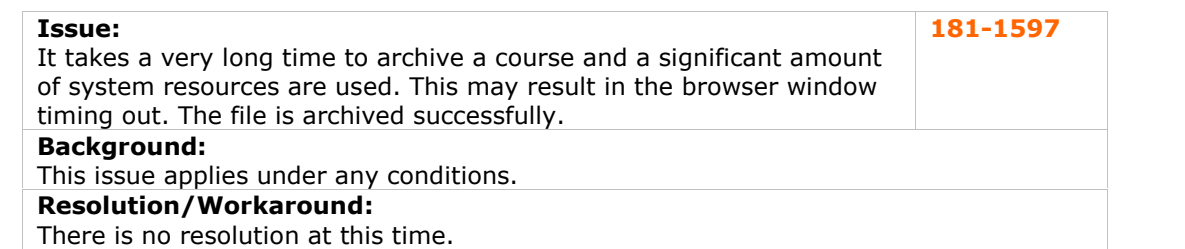

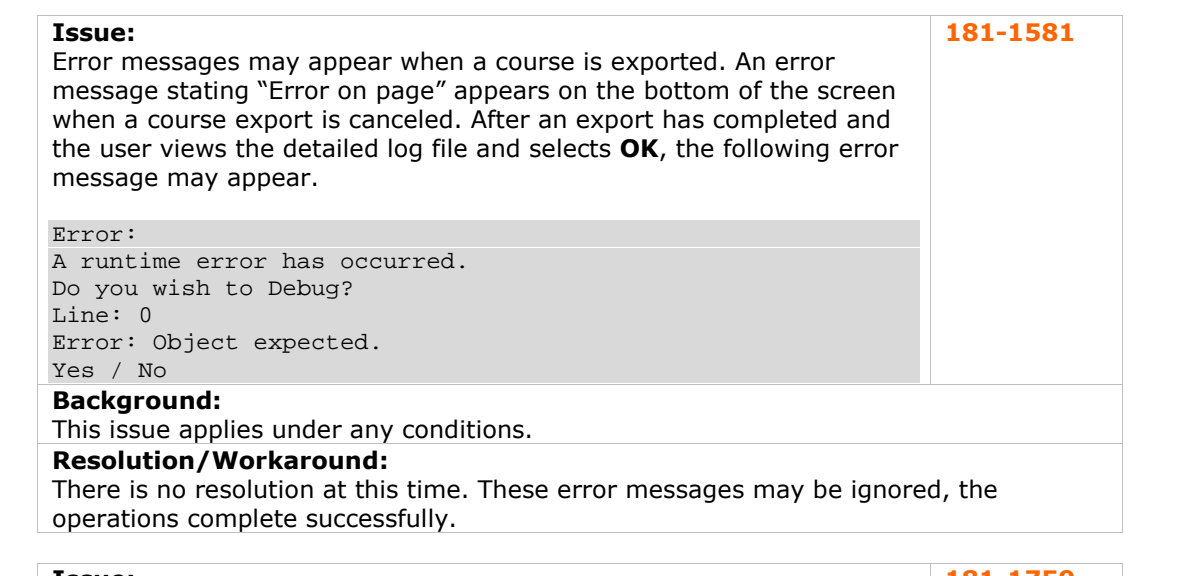

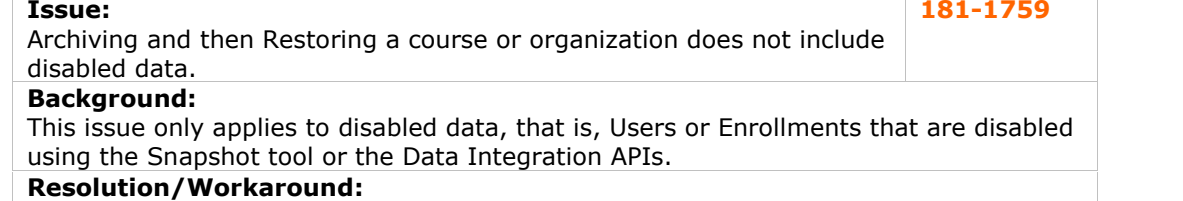

This issue, reported in Release 6.0.8, is not resolved at this time.

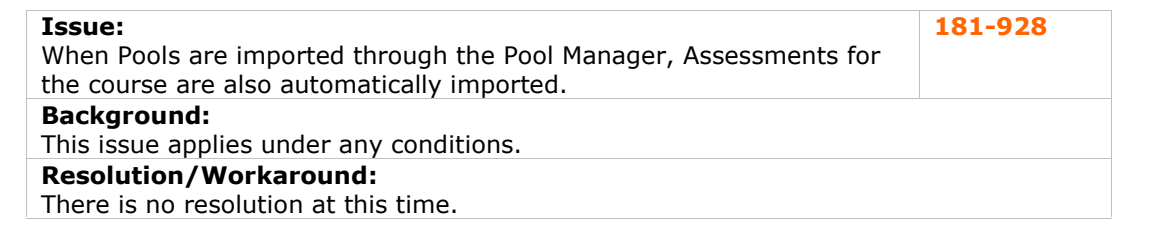

# <span id="page-26-0"></span>**Learning Units**

There are currently no reported known issues in this subsystem.

#### **Logs**

There are currently no reported known issues in this subsystem.

# **LRN Content**

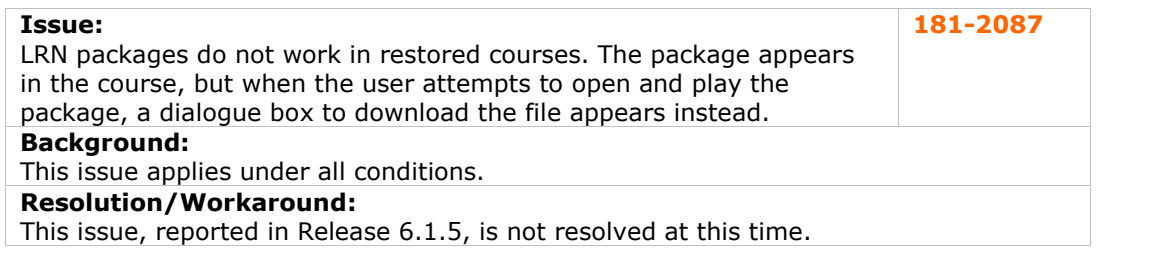

### **Macintosh**

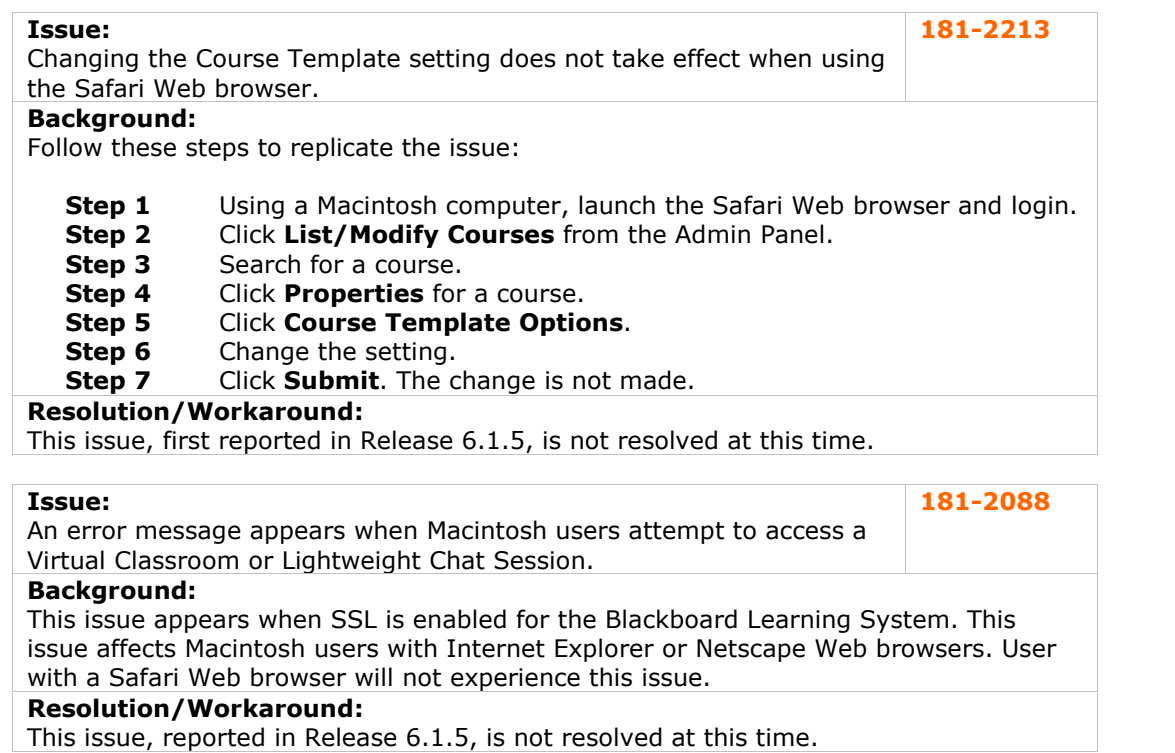

# <span id="page-27-0"></span>**Math and Science Notation**

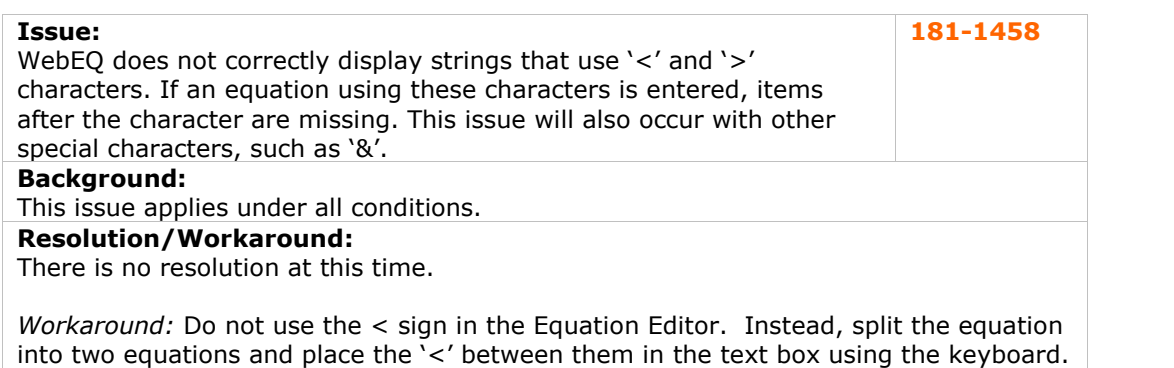

#### **Migration Tool**

Information on the Blackboard Migration Tool can be found in the Knowledge Base at <http://www..blackboard.com/products/services/support.htm>.

### **Other**

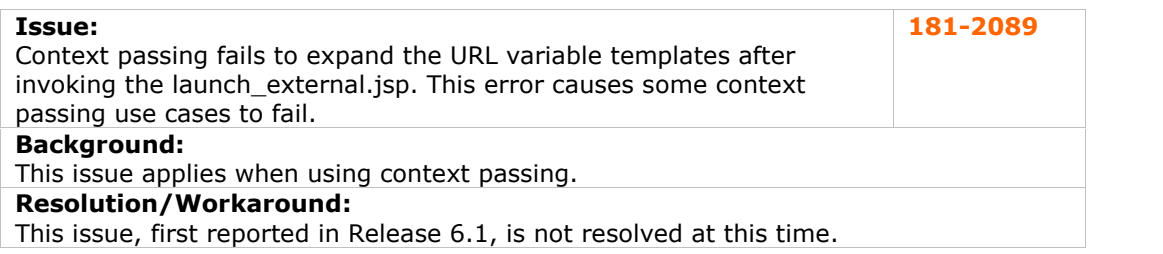

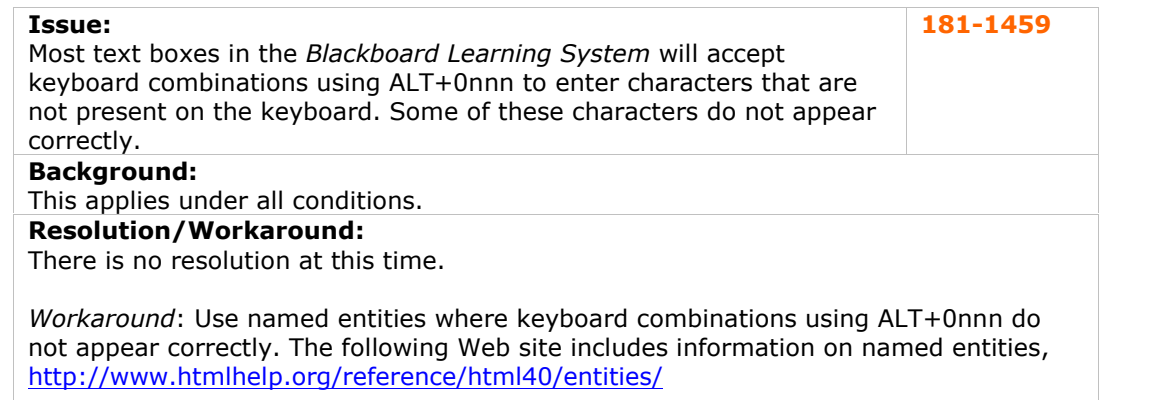

# <span id="page-28-0"></span>**Observers**

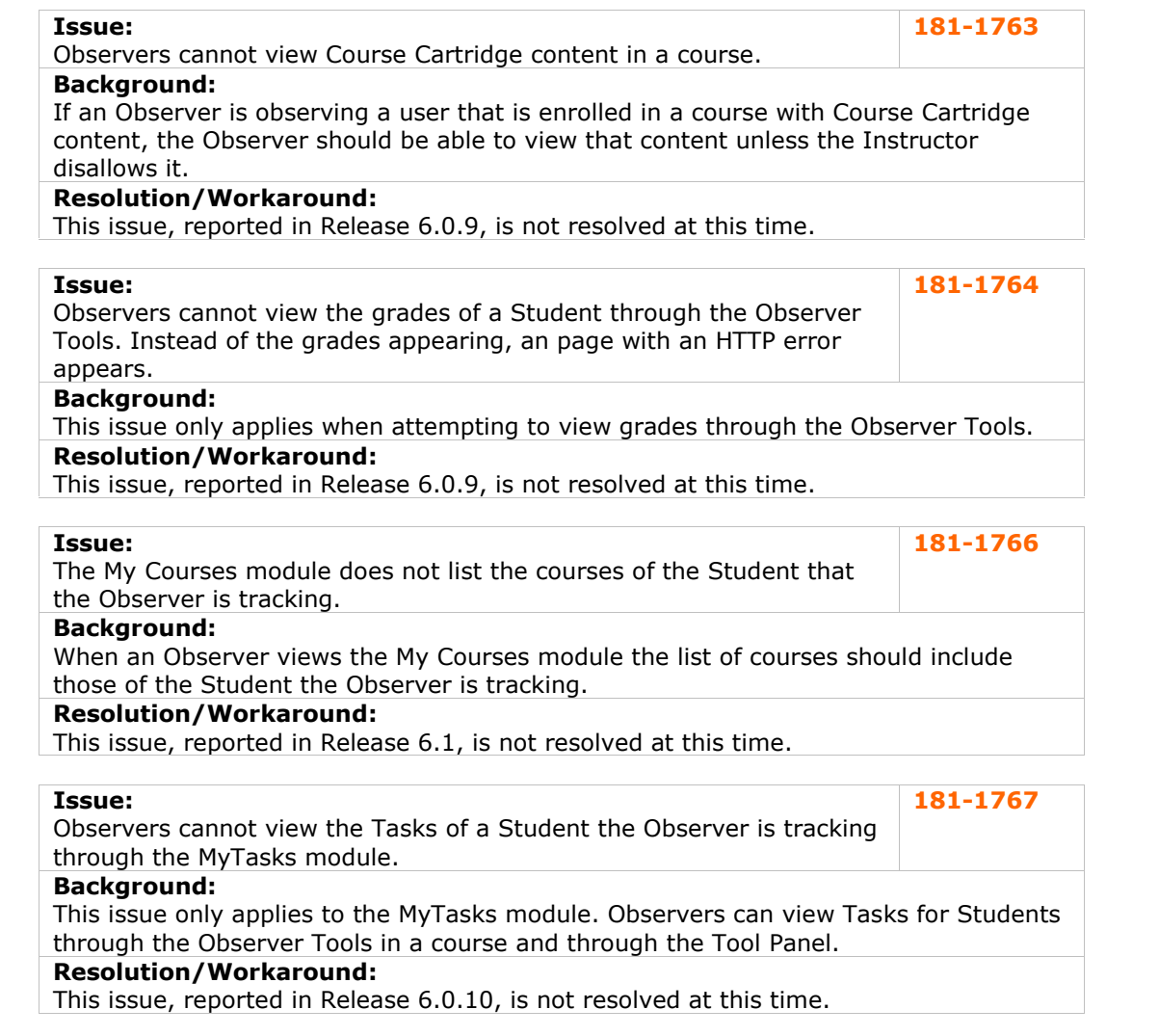

# **Organizations**

Many issues that effect courses will also effect organizations. Please check the issues relating to Courses for additional information.

# <span id="page-29-0"></span>**Portal**

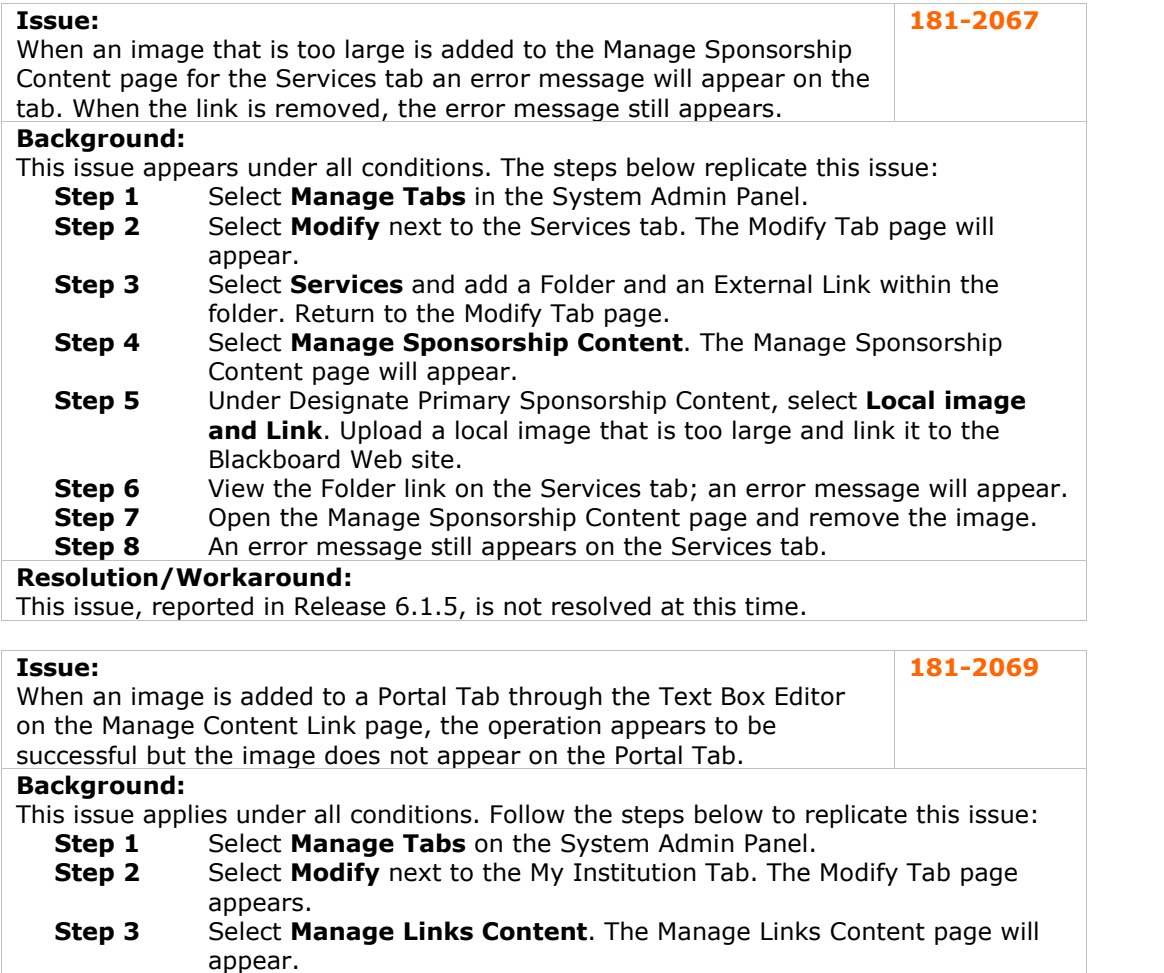

- 
- **Step 4** Select **Add External Link**.<br>**Step 5** Complete the page and add **Step 5** Complete the page and add an image through the Text Box Editor. Click **Submit**.

# **Resolution/Workaround:**

This issue, reported in Release 6.1.5, is not resolved at this time.

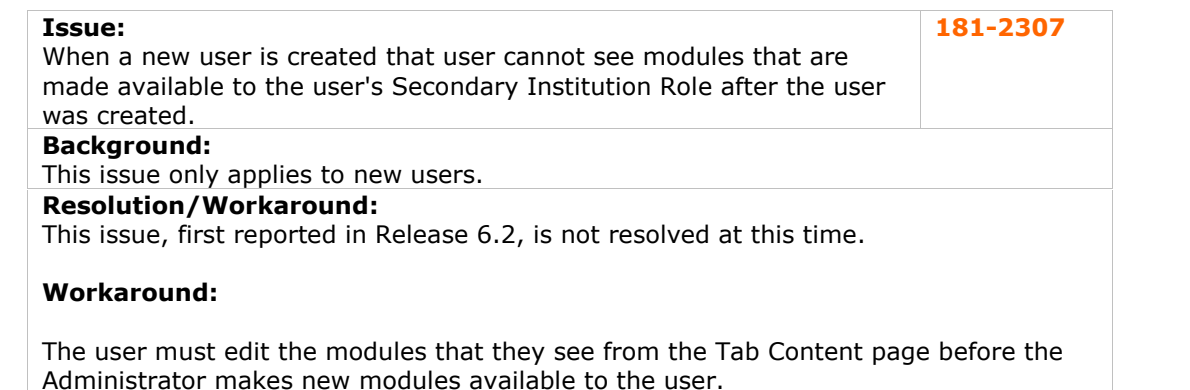

<span id="page-30-0"></span>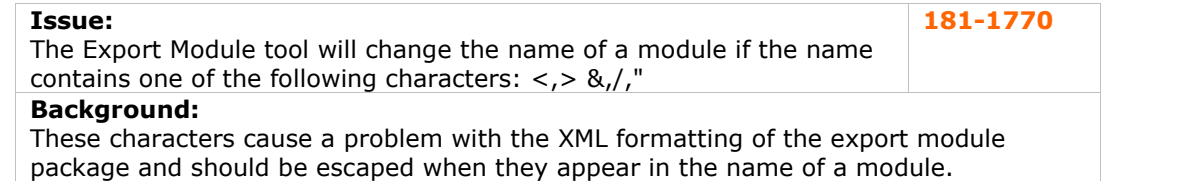

#### **Resolution/Workaround:**

This issue, reported in Release 6.1, is not resolved at this time.

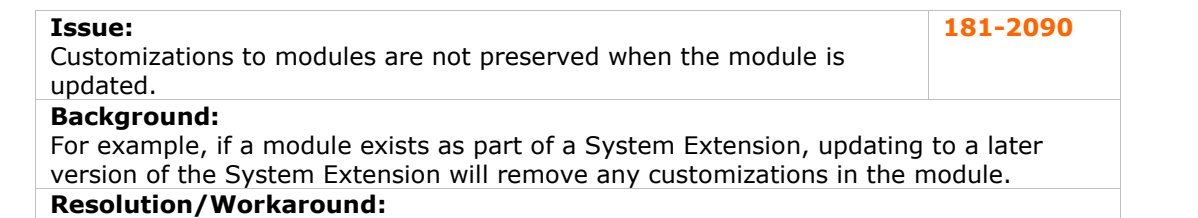

This issue is not resolved at this time.

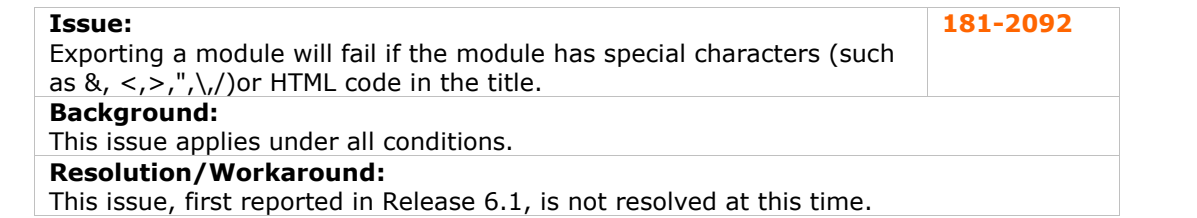

**Issue:** The My Grades feature will show users grades from courses which are unavailable to the user. Also, users can use the Send Email feature from the Tool Panel to email users in unavailable courses. **181-1771 Background:** This issue only allows access to the grades and send email features of unavailable courses through the Tool Panel. **Resolution/Workaround:** This issue, reported in Release 6.0.10, is not resolved at this time.

#### **Roles and User Privileges**

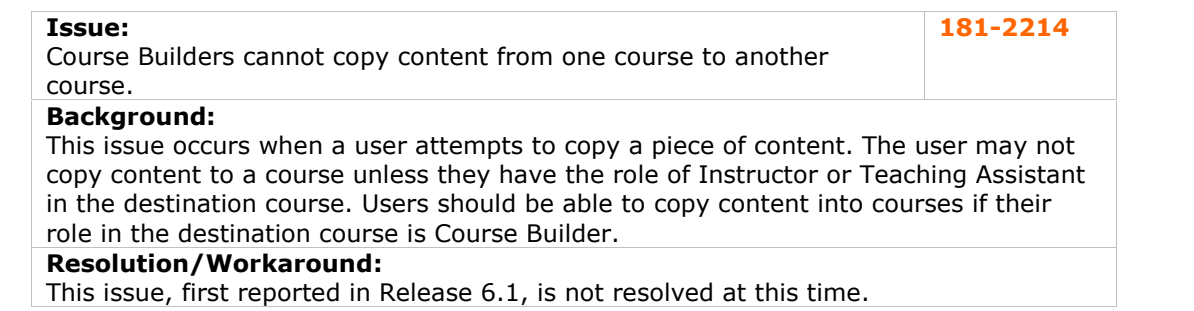

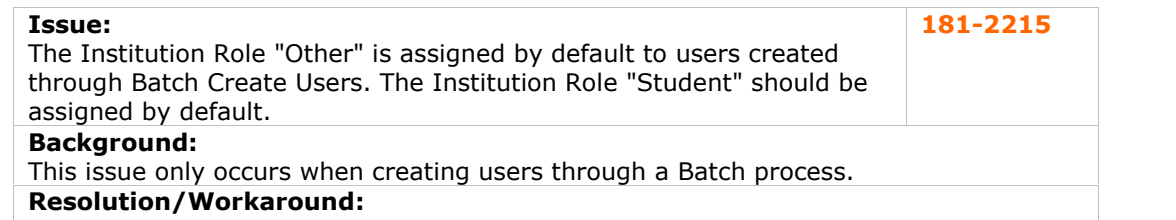

This issue, first reported in Release 6.1, is not resolved at this time.

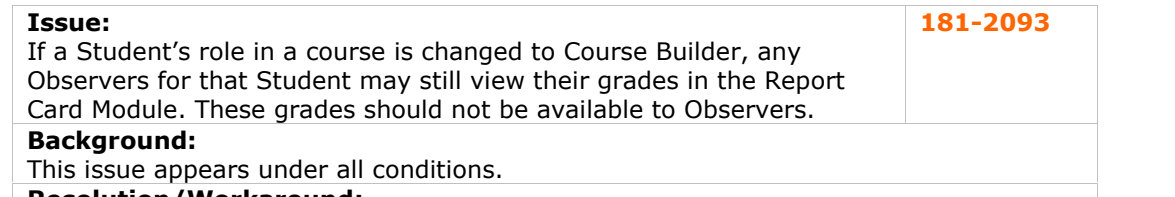

#### **Resolution/Workaround:**

This issue, reported in Release 6.1.5, is not resolved at this time.

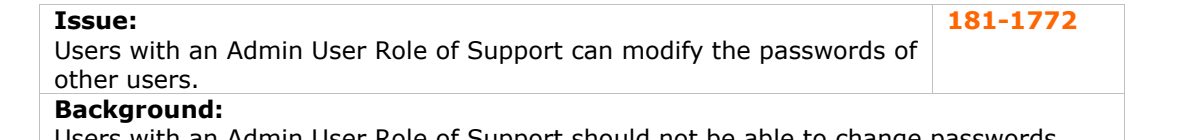

Users with an Admin User Role of Support should not be able to change passwords. **Resolution/Workaround:**

This issue, reported in Release 6.0.11, is not resolved at this time.

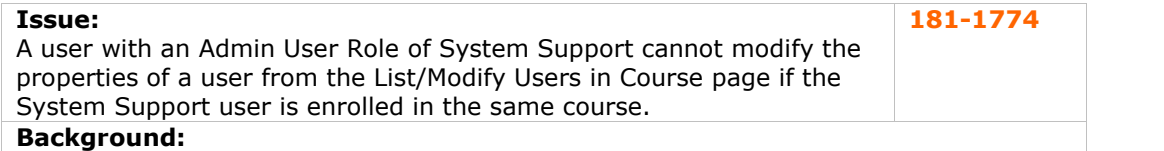

A user with an Admin User Role of System Support can still modify the properties for users that appear in the same courses through other interfaces. There should not be any restriction on the user accounts that can be modified.

#### **Resolution/Workaround:**

This issue, reported in Release 6.0.11, is not resolved at this time.

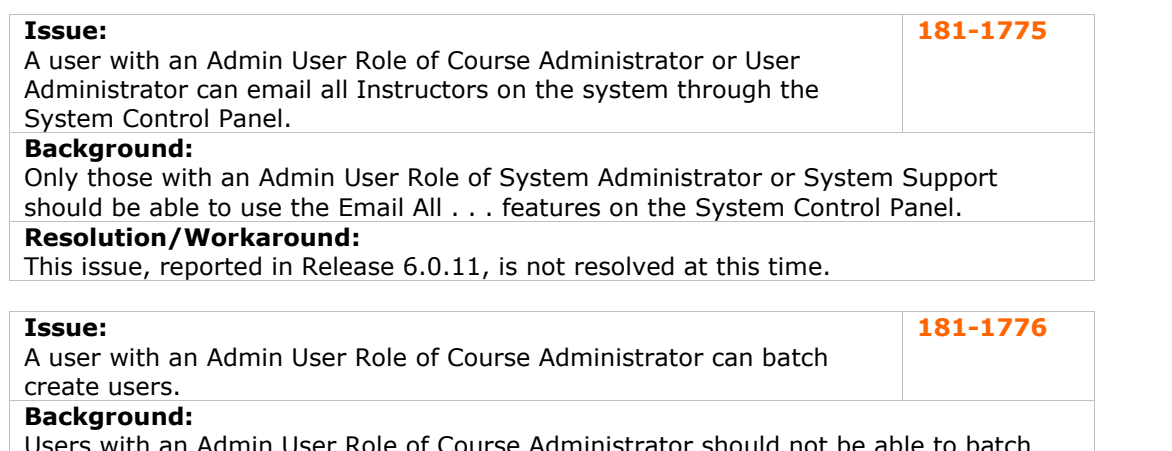

Users with an Admin User Role of Course Administrator should not be able to batch create users.

# **Resolution/Workaround:**

This issue, reported in Release 6.0.11, is not resolved at this time.

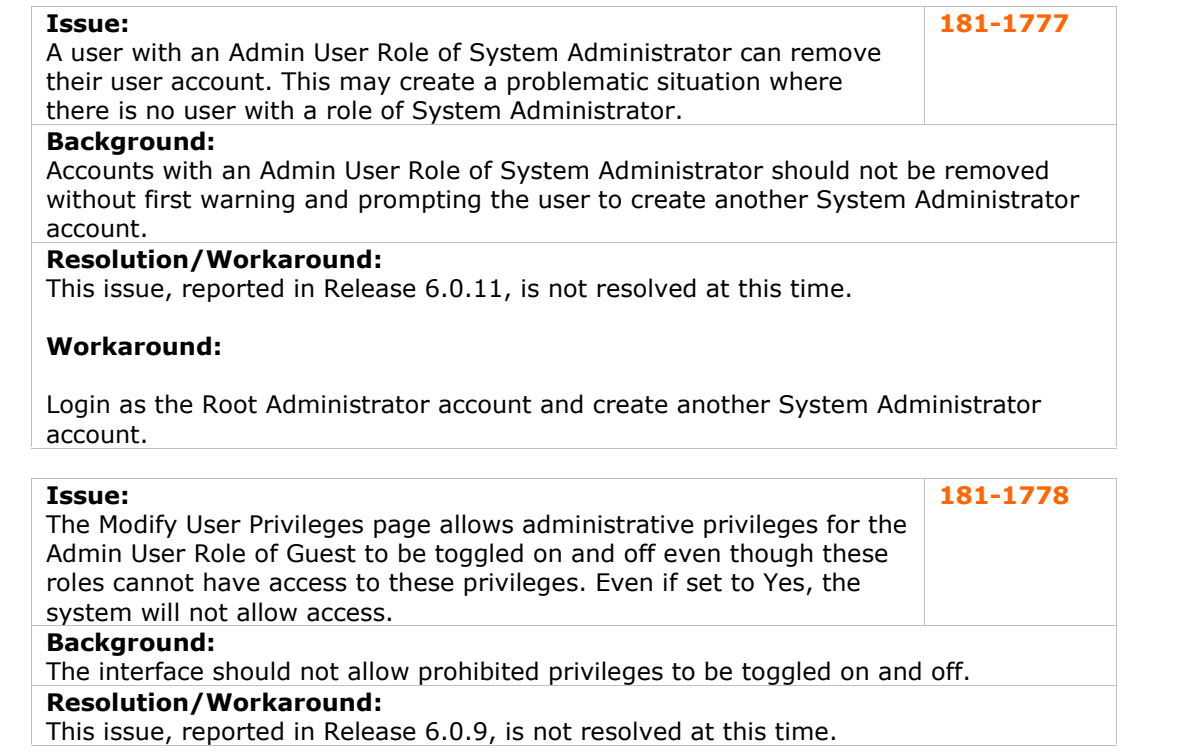

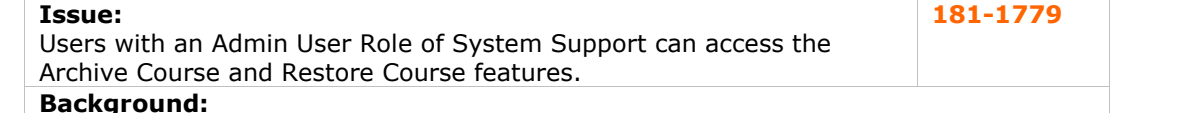

Users with an Admin User Role of System Support should not be allowed to archive or restore a course.

# **Resolution/Workaround:**

This issue, reported in Release 6.0.9, is not resolved at this time.

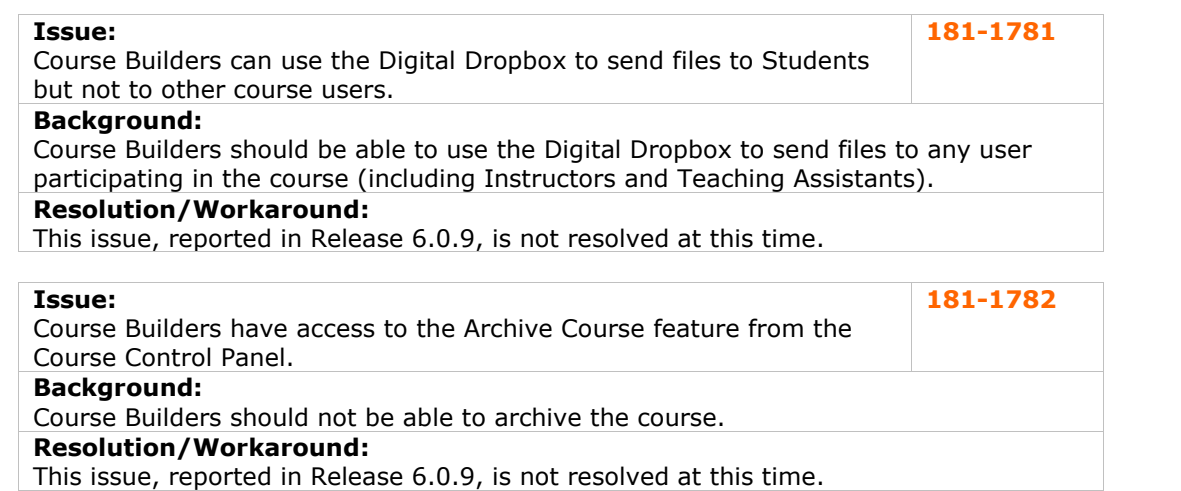

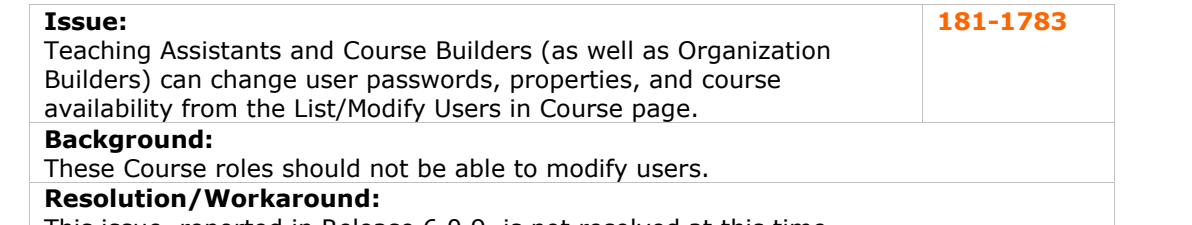

This issue, reported in Release 6.0.9, is not resolved at this time.

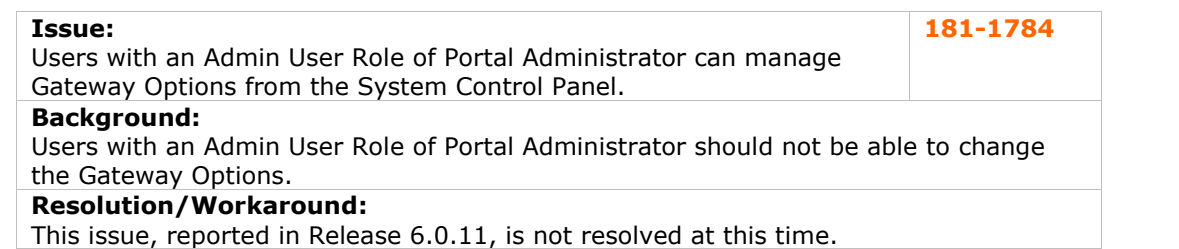

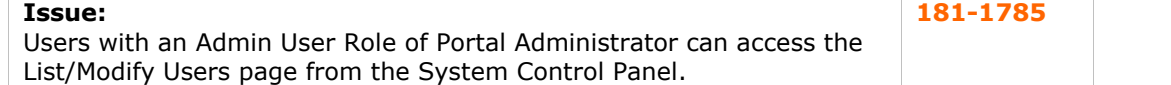

#### **Background:**

Users with an Admin User Role of Portal Administrator should not be able to access the List/Modify Users page.

#### **Resolution/Workaround:**

This issue, reported in Release 6.0.11, is not resolved at this time.

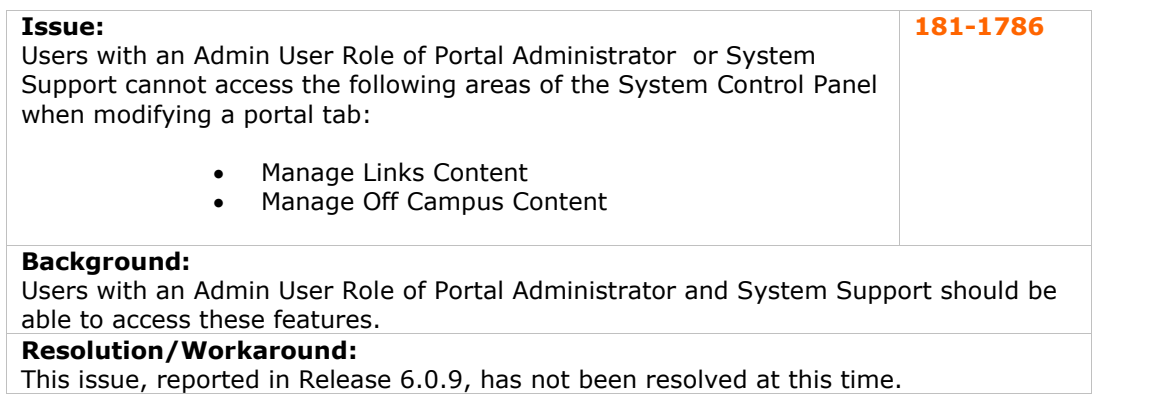

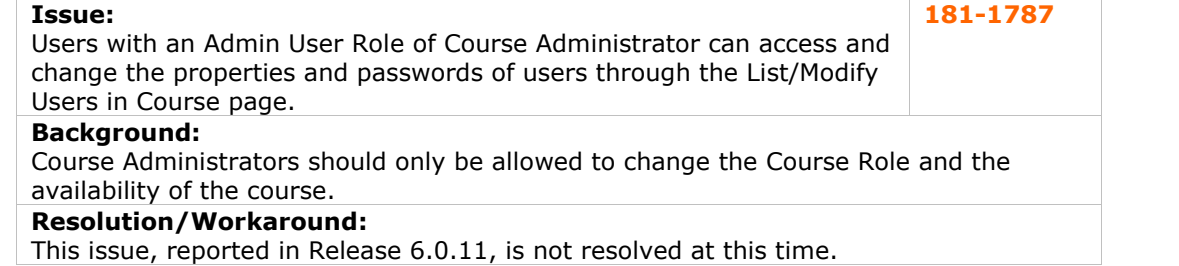

<span id="page-34-0"></span>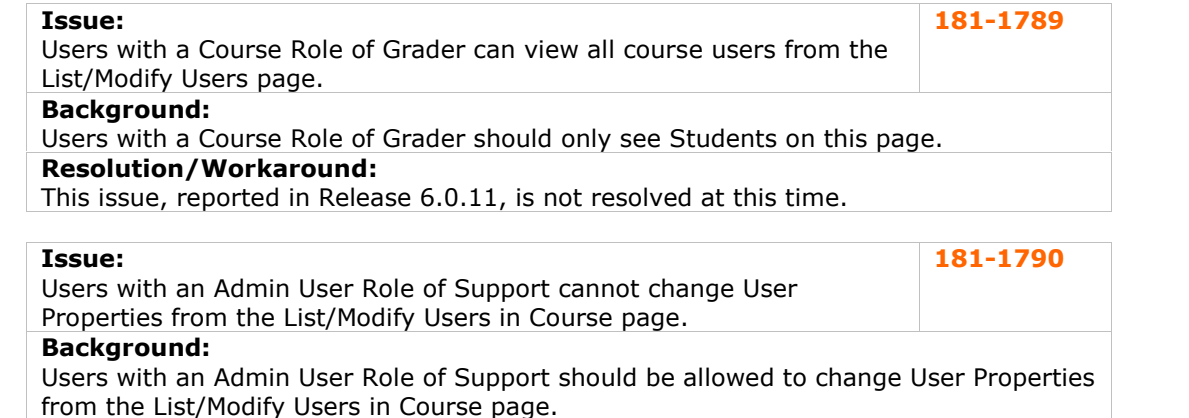

#### **Resolution/Workaround:**

This issue, reported in Release 6.0.9, is not resolved at this time.

# **SSL Choice**

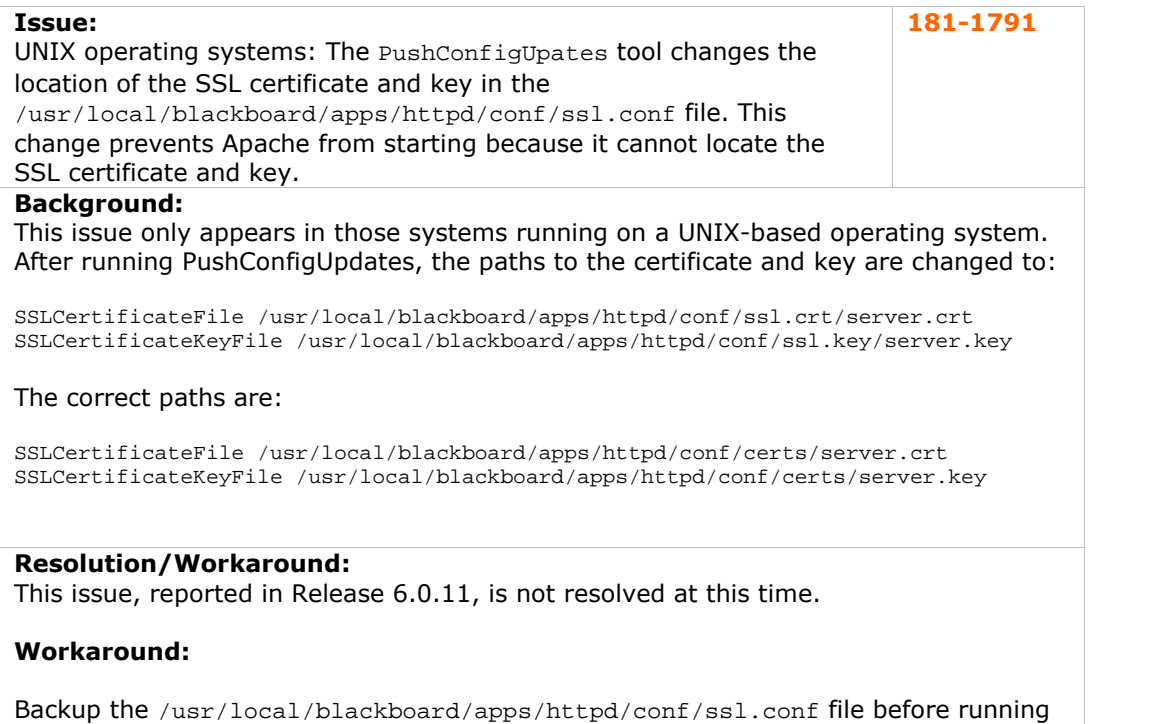

PushConfigUpdates and replace the new version with the backup after running the tool. Or, simply change the paths to the SSL certificate and the SSL key after running PushConfigUpdates.

# <span id="page-35-0"></span>**System Reporting**

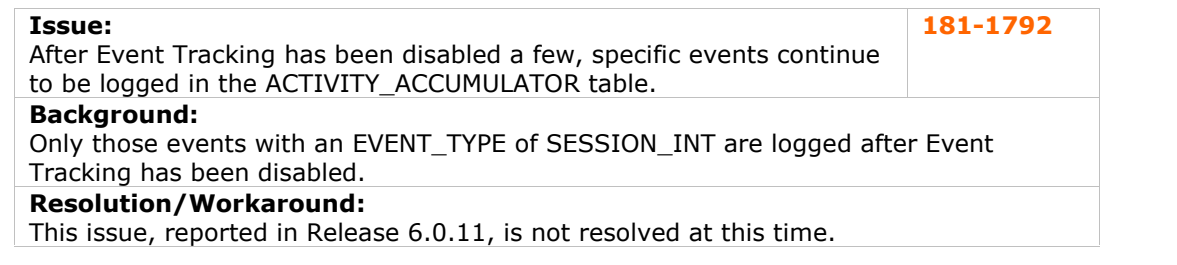

# **Tools**

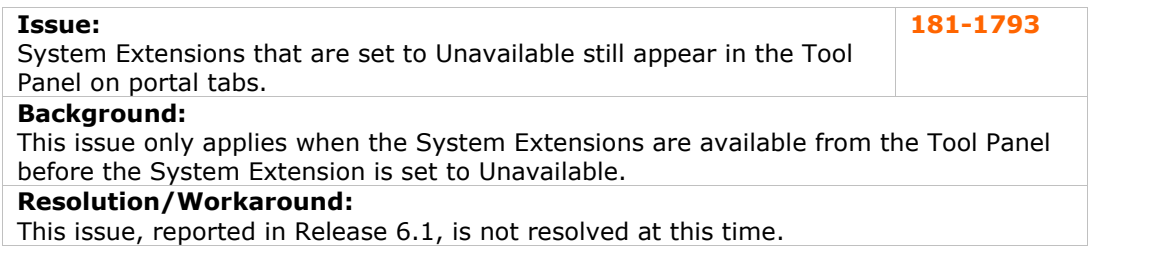

# **User Creation**

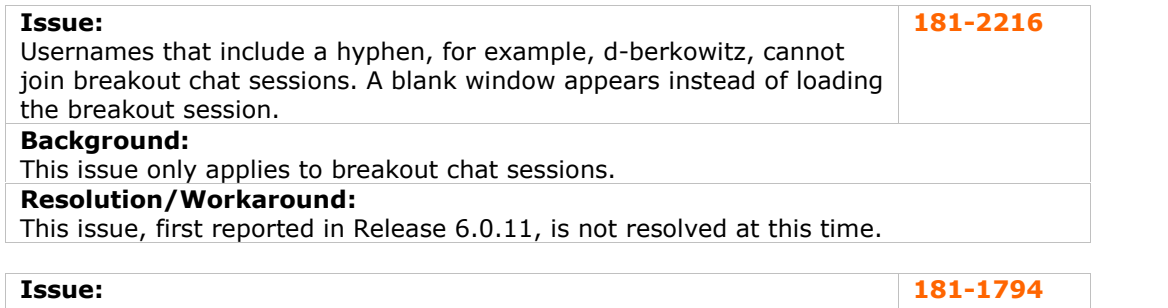

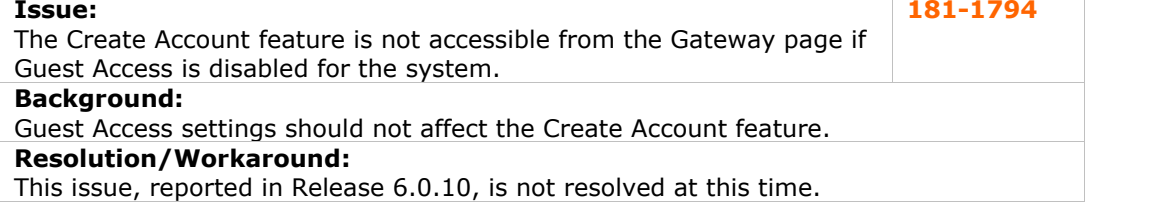

# **User Interface**

There are currently no reported known issues in this subsystem.

# <span id="page-36-0"></span>**Virtual Installations**

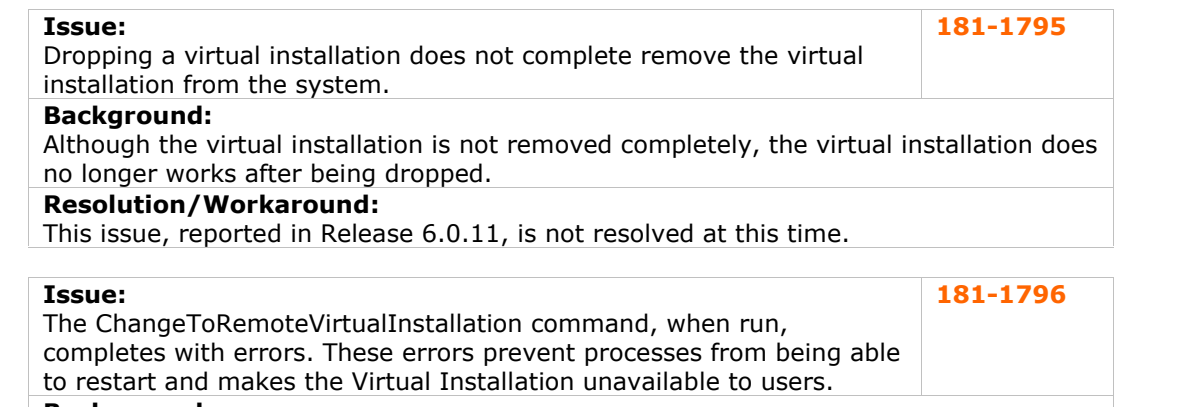

# **Background:**

This tool is sometimes run by users who have not licensed additional Virtual Installations to move the *Blackboard Learning System* to new hardware. Be aware that this issue can make the system unavailable if it is used to move the only Virtual Installation on a system.

#### **Resolution/Workaround:**

This issue, reported in Release 6.0.11, is not resolved at this time.

# <span id="page-37-0"></span>**Release 6.2 Resolved Issues**

#### **Overview**

Application Pack 2 (Release 6.2) includes a number of fixes to issues discovered in earlier releases. The resolved issues reported here have been fixed since the release of *Blackboard Learning System* (Release 6.1.5). These issues are detailed in this section.

# **Admin Panel**

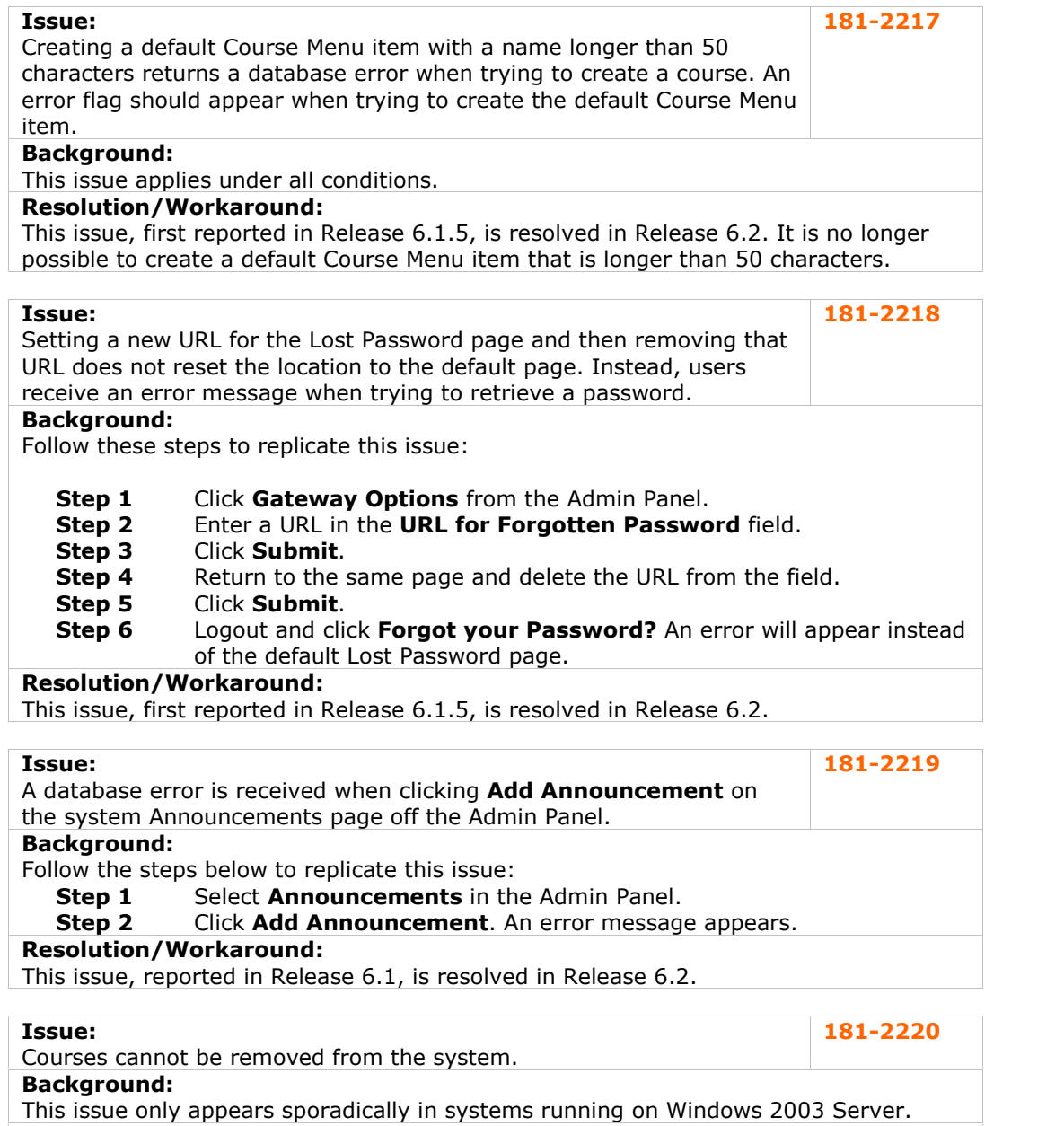

#### **Resolution/Workaround:**

This issue, first reported in Release 6.1, is resolved in Release 6.2.

<span id="page-38-0"></span>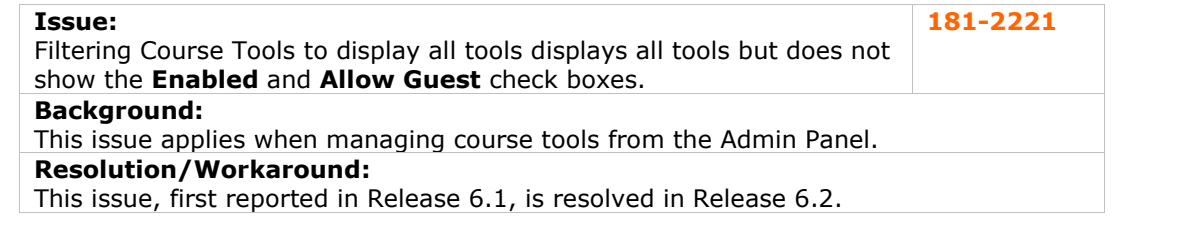

# **Assessments**

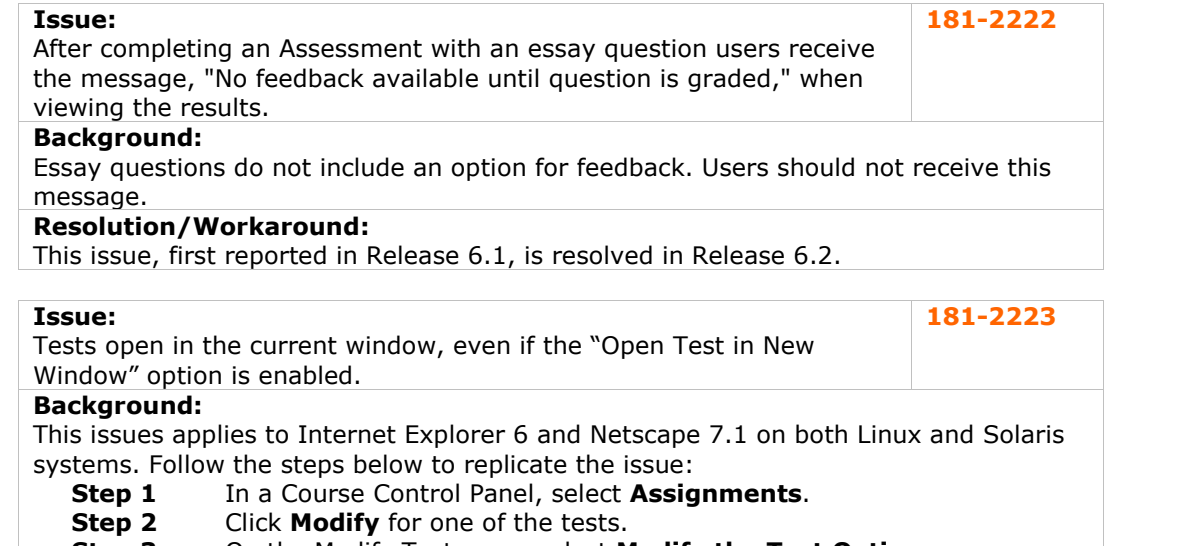

- **Step 3** On the Modify Test page, select **Modify the Test Options.**
- **Step 4** Set **Open Test in New Window** to Yes.<br>**Step 5** Click **Submit** and logout.
- 
- **Step 5** Click **Submit** and logout.<br>**Step 6** Login as a student enrolle Login as a student enrolled in the course and click on the link to the test.

## **Resolution/Workaround:**

This issue, reported in Release 6.1., is resolved in Release 6.2.

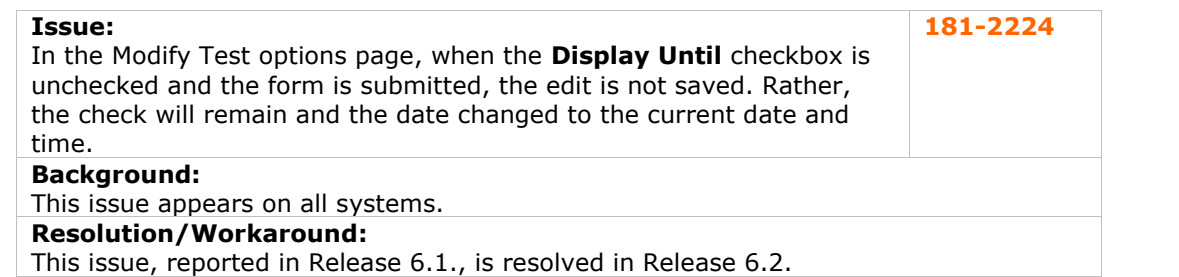

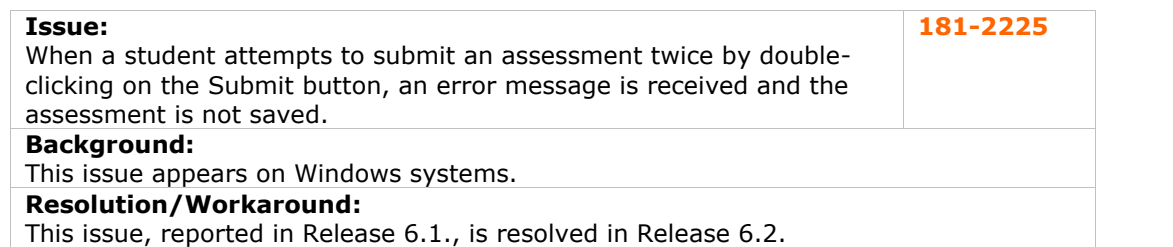

<span id="page-39-0"></span>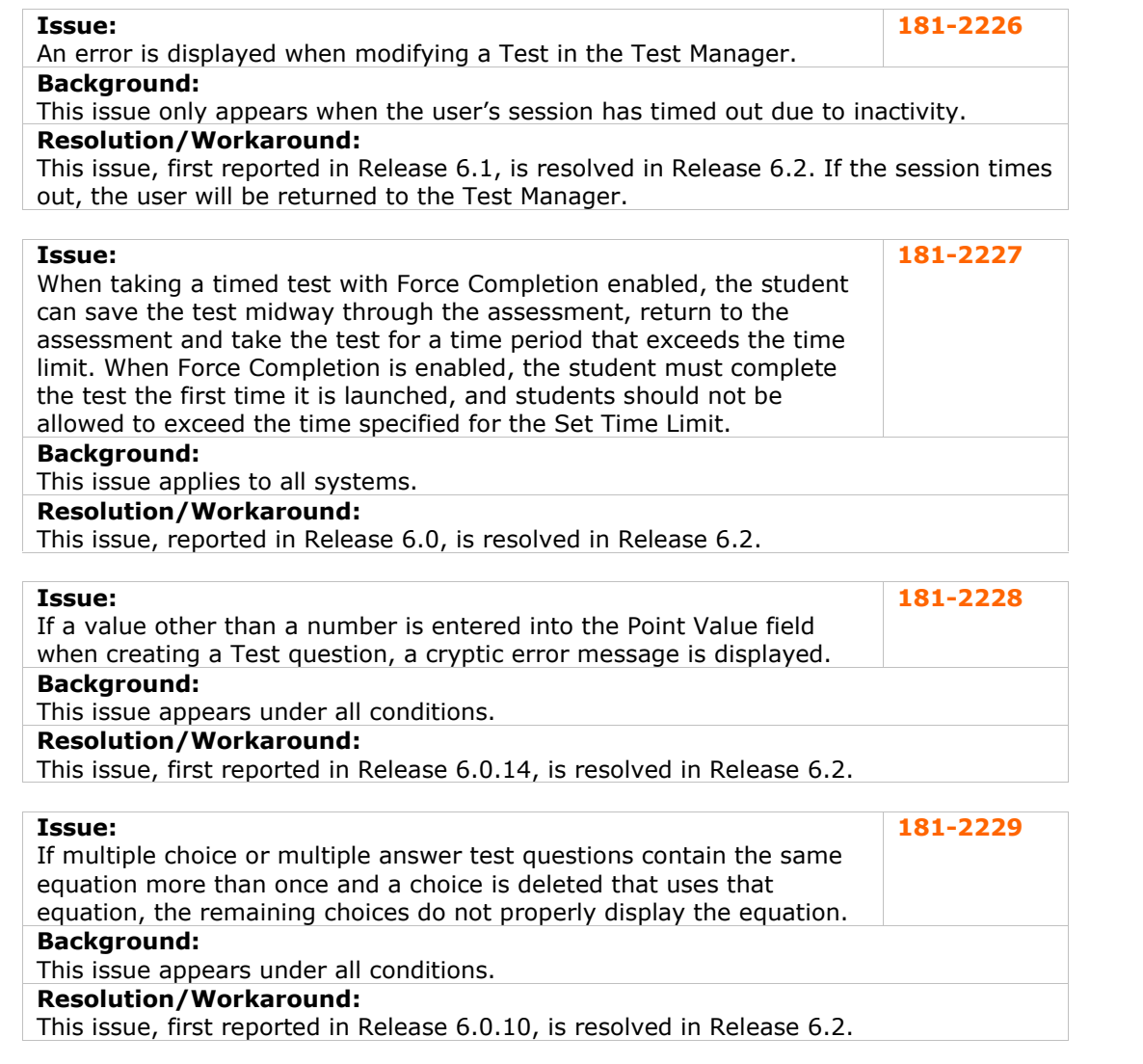

# **Assignments**

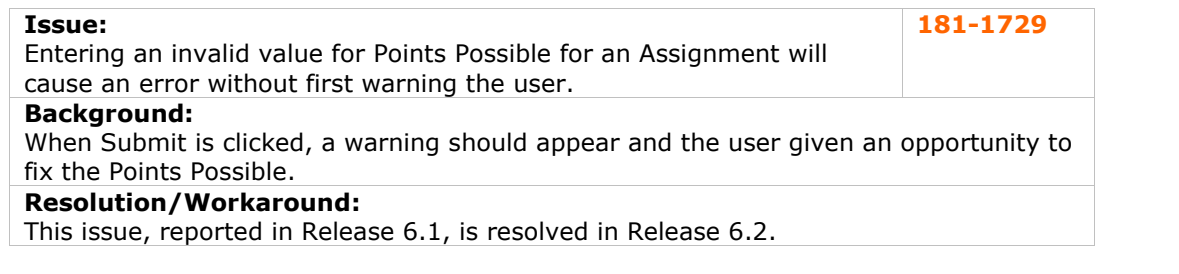

<span id="page-40-0"></span>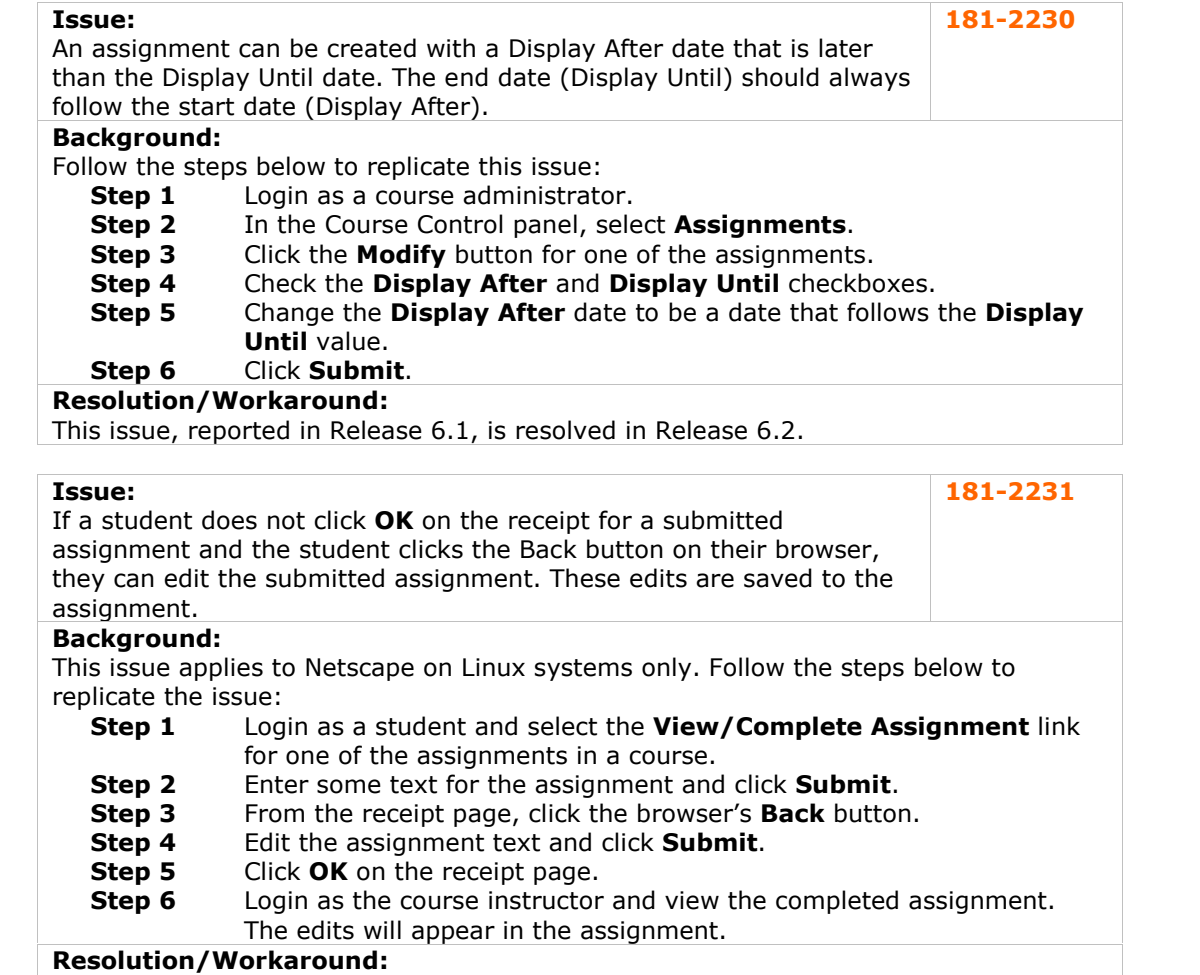

This issue, reported in Release 6.1, is resolved in Release 6.2.

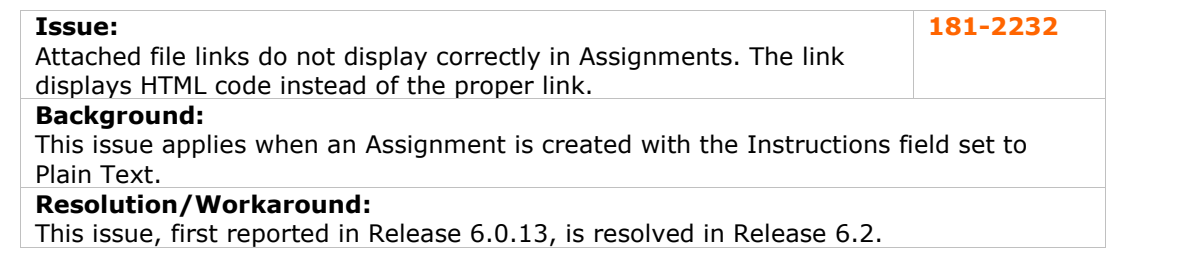

# **Authentication**

No known issues with this subsystem have been resolved in this release.

# <span id="page-41-0"></span>**Batch Processes**

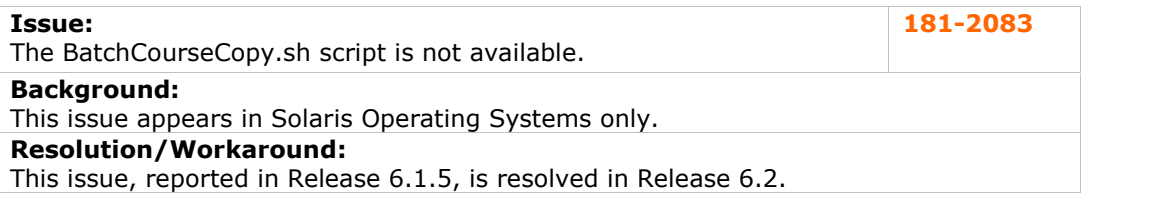

#### **Building Blocks**

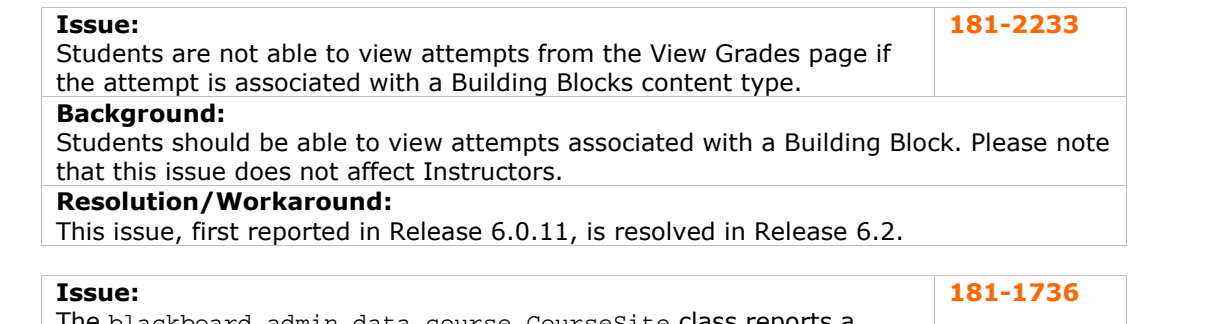

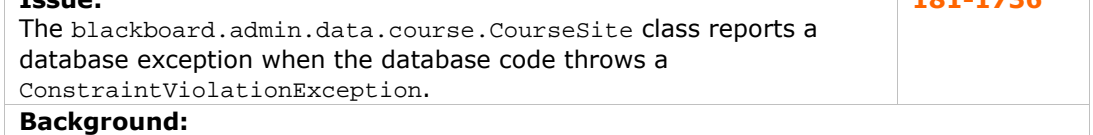

This issue leads the developer to believe that the problem is in the database code when in fact, it is a relatively simple issue for the developer to fix themselves.

# **Resolution/Workaround:**

This issue, reported in Release 6.1, is resolved in Release 6.2.

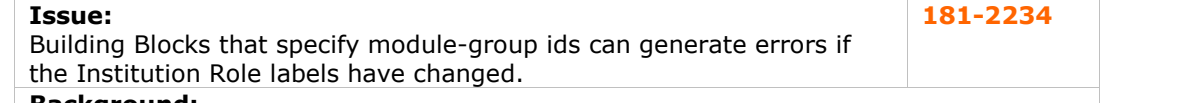

**Background:**

This issue can occur on systems where the administrator has changed the Institution Role labels.

#### **Resolution/Workaround:**

This issue, first reported in Release 6.1.5, is resolved in Release 6.2. Building Blocks must use the Institution Role ID and not the Institution Role Label in the module groups section of the manifest file.

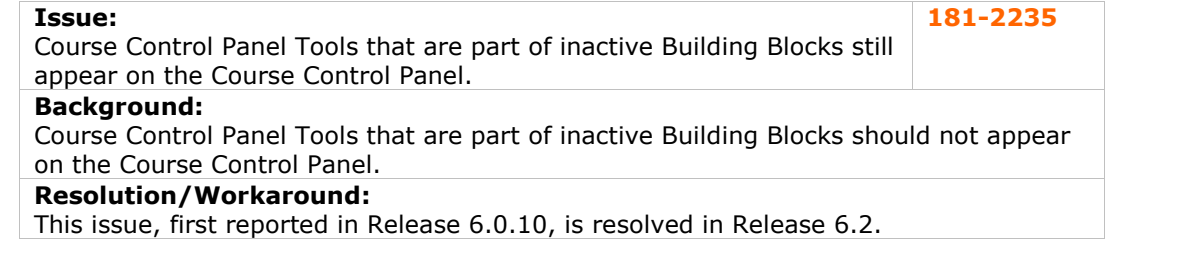

# <span id="page-42-0"></span>**Collaboration Tools**

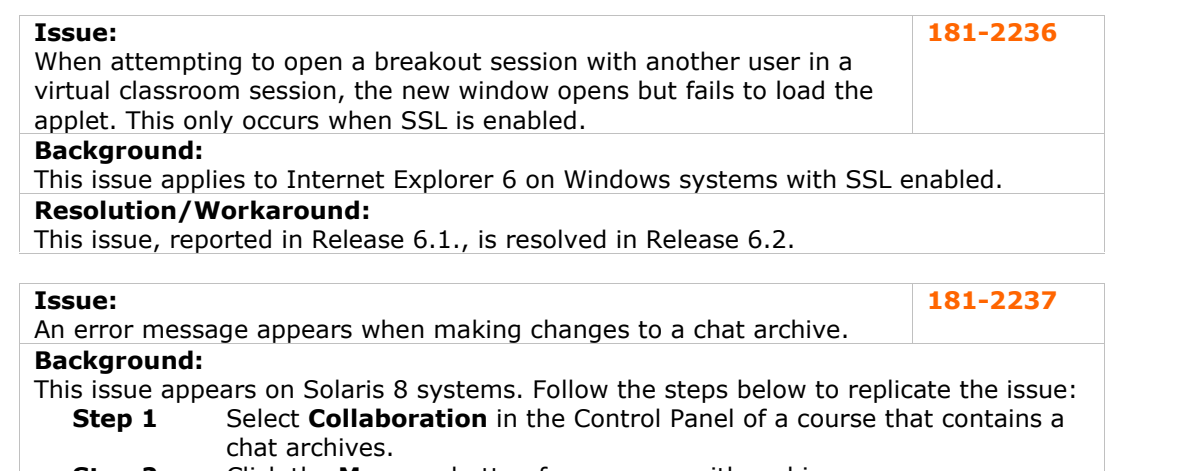

- **Step 2** Click the **Manage** button for a course with archives.
- **Step 3** Change the Title.<br>**Step 4** Click **Submit.**
- **Step 4** Click **Submit.**

# **Resolution/Workaround:**

This issue, reported in Release 6.0, is resolved in Release 6.2.

# **Content**

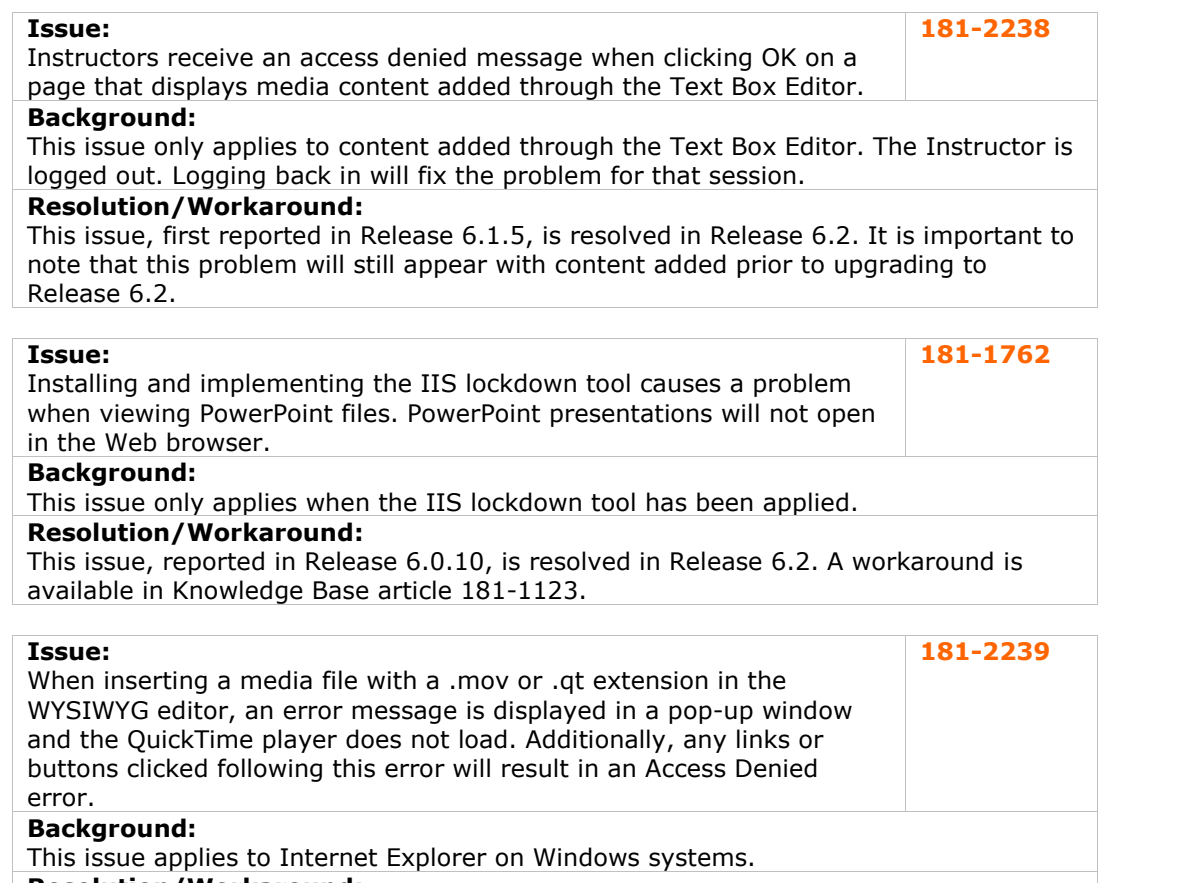

#### **Resolution/Workaround:**

This issue, reported in Release 6.1, is resolved in Release 6.2.

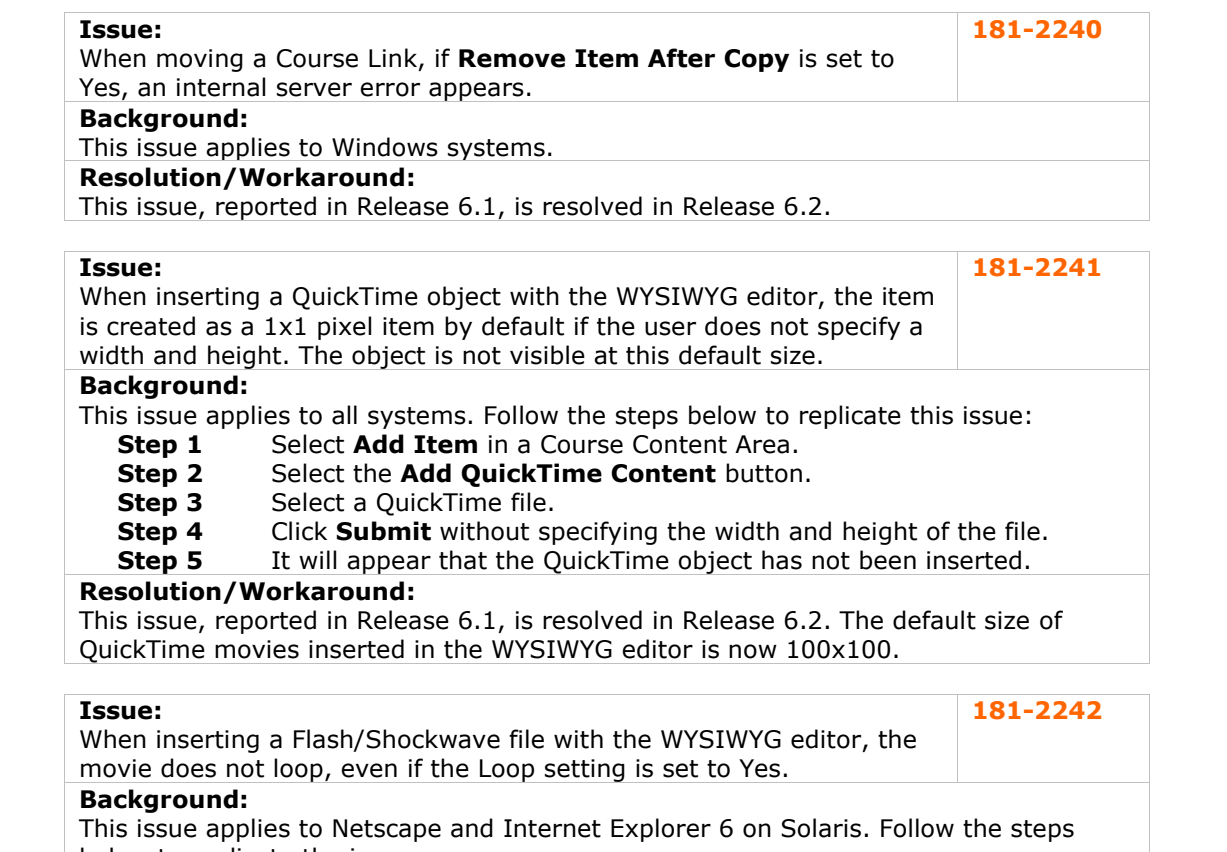

#### below to replicate the issue: **Step 1** Select **Add Item** in a Course Content Area.

- **Step 2** Select the **Add Flash/Shockwave Content** button.
- **Step 3** Select a Flash file and set **Loop** to Yes.<br>**Step 4** Click **Submit**.
- **Step 4** Click **Submit**.

# **Resolution/Workaround:**

This issue, reported in Release 6.1, is resolved in Release 6.2.

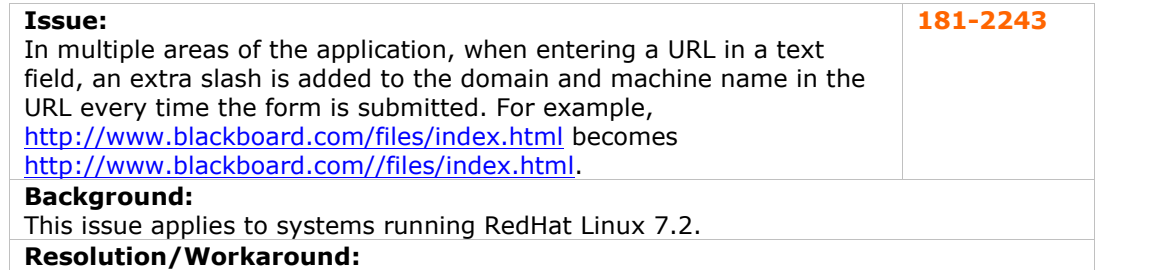

This issue, reported in Release 6.1., is resolved in Release 6.2.

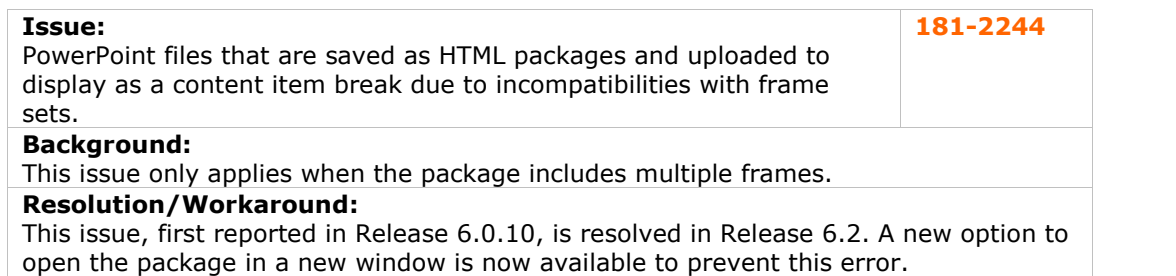

<span id="page-44-0"></span>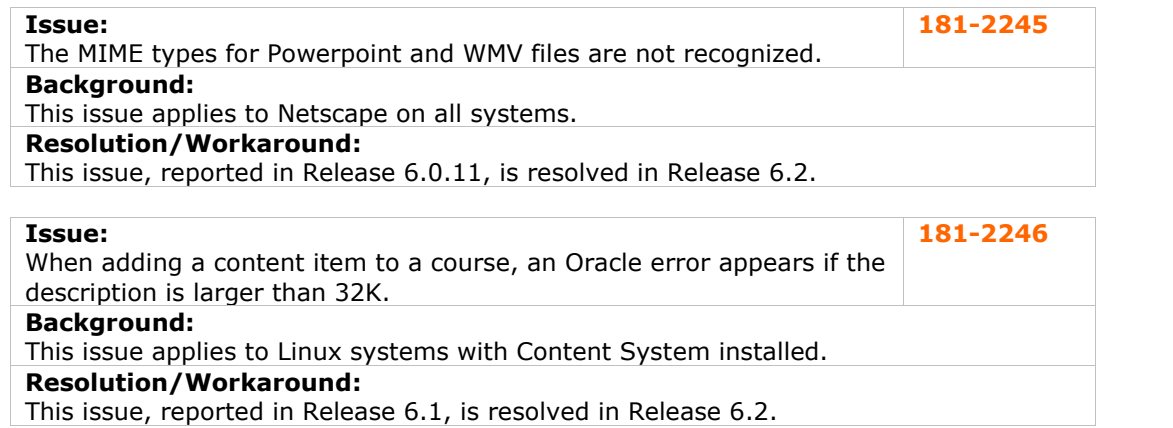

#### **Course Cartridges**

No known issues with this subsystem have been resolved in this release.

#### **Course Catalog**

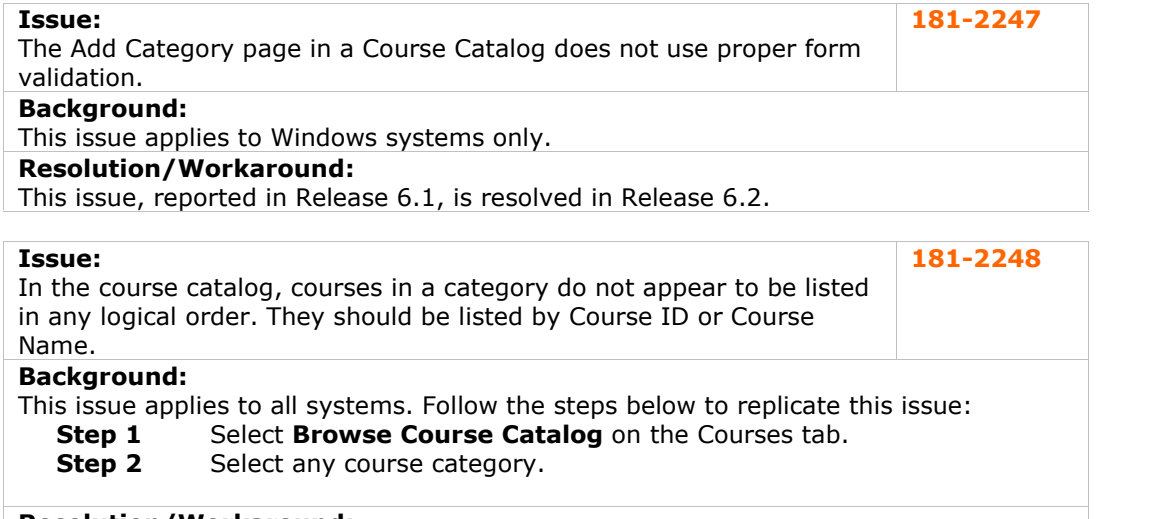

# **Resolution/Workaround:**

This issue, reported in Release 6.0.11, is resolved in Release 6.2.

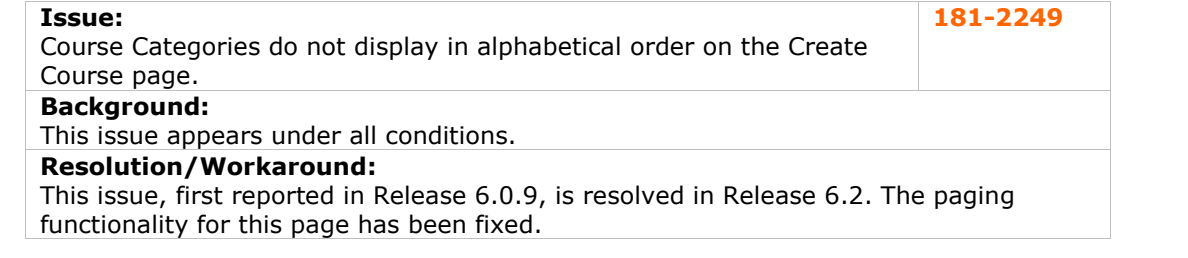

# **Course Control Panel**

No known issues with this subsystem have been resolved in this release.

#### <span id="page-45-0"></span>**Course Copy**

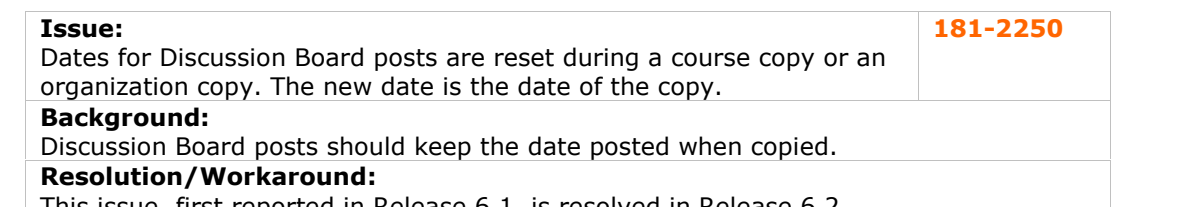

This issue, first reported in Release 6.1, is resolved in Release 6.2.

#### **Issue:**

Discussion Boards that are copied as part of a selected group of course materials include all posts. **181-2251**

#### **Background:**

The full contents of the Discussion Board should only be included when making an exact copy of a course. Only the first post in each thread should appear when copying selected course materials. Also, the identity of the author should be changed to anonymous so that the selected course materials may be used in another course.

#### **Resolution/Workaround:**

This issue, first reported in Release 6.0.11, is resolved in Release 6.2.

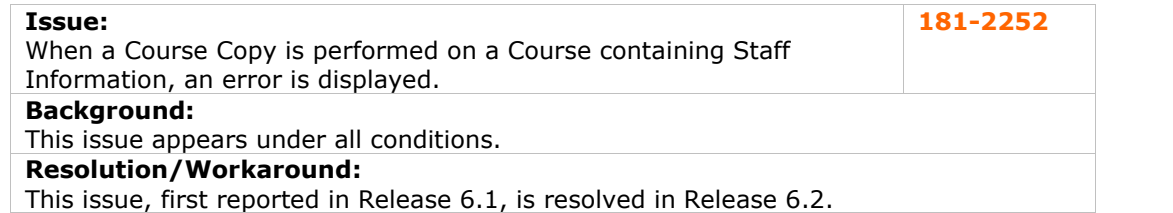

#### **Issue:** When using the Exact Course Copy with Users, links to assignment attachments are broken in the duplicated course. Clicking on the link produces an error message. **181-2253 Background:**

This issue applies to Linux systems. Follow the steps below to replicate the issue:

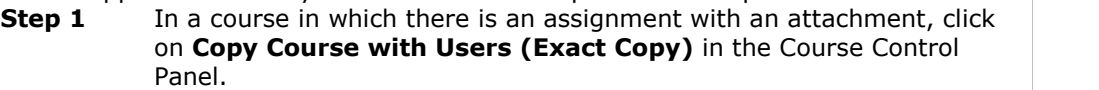

**Step 2** View an assignment with an attachment in the destination course.<br>**Step 3** Click on the attachment link.

**Step 3** Click on the attachment link.

# **Resolution/Workaround:**

This issue, reported in Release 6.1, is resolved in Release 6.2.

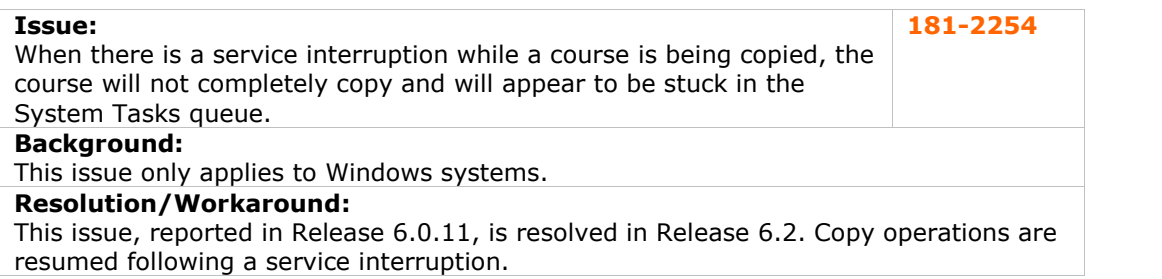

# <span id="page-46-0"></span>**Course Menu**

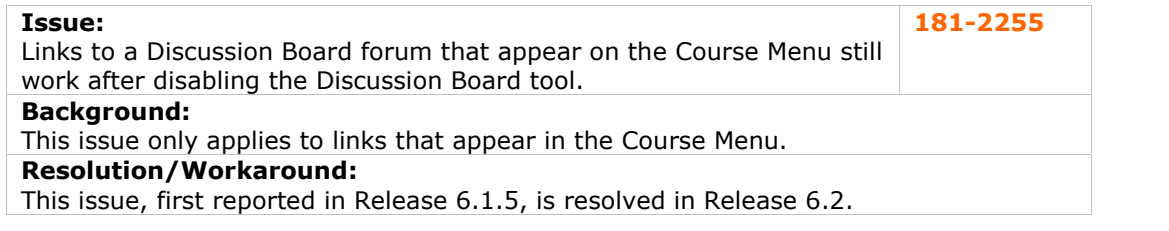

# **Course Quotas**

No known issues with this subsystem have been resolved in this release.

# **Course Statistics**

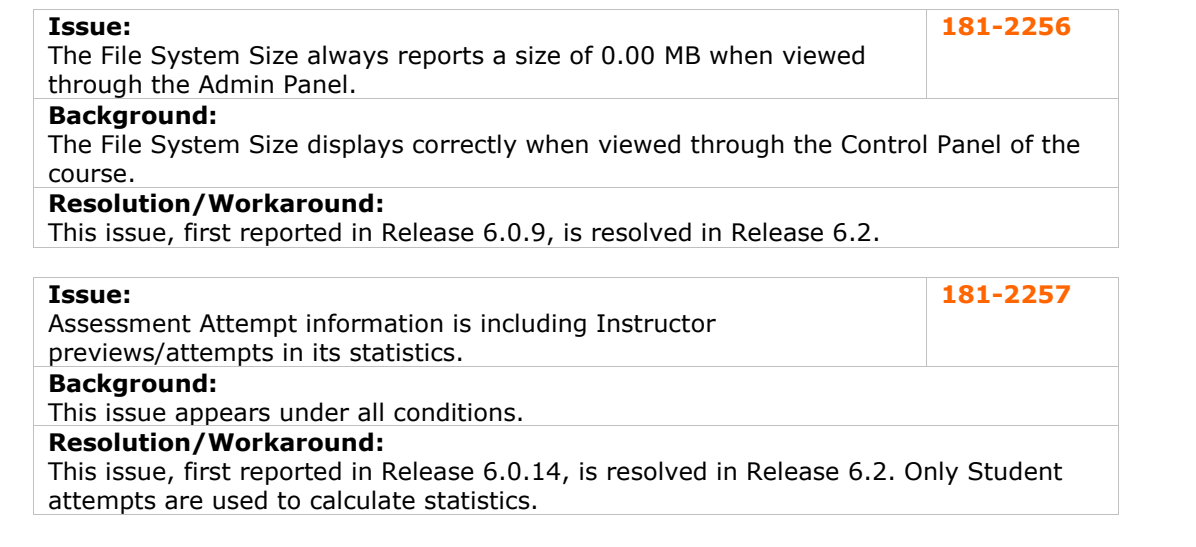

# **Course Tools**

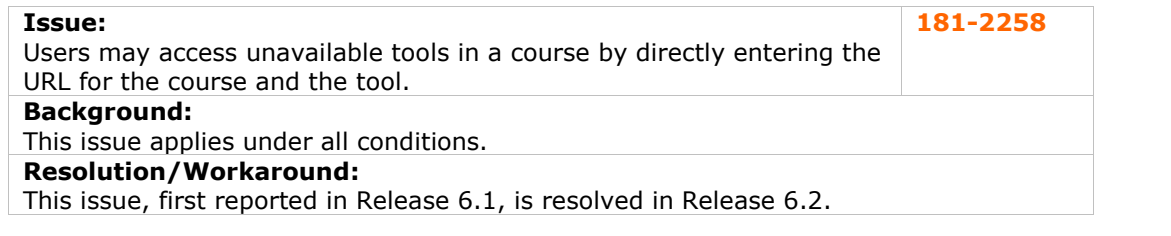

# <span id="page-47-0"></span>**Data Integration**

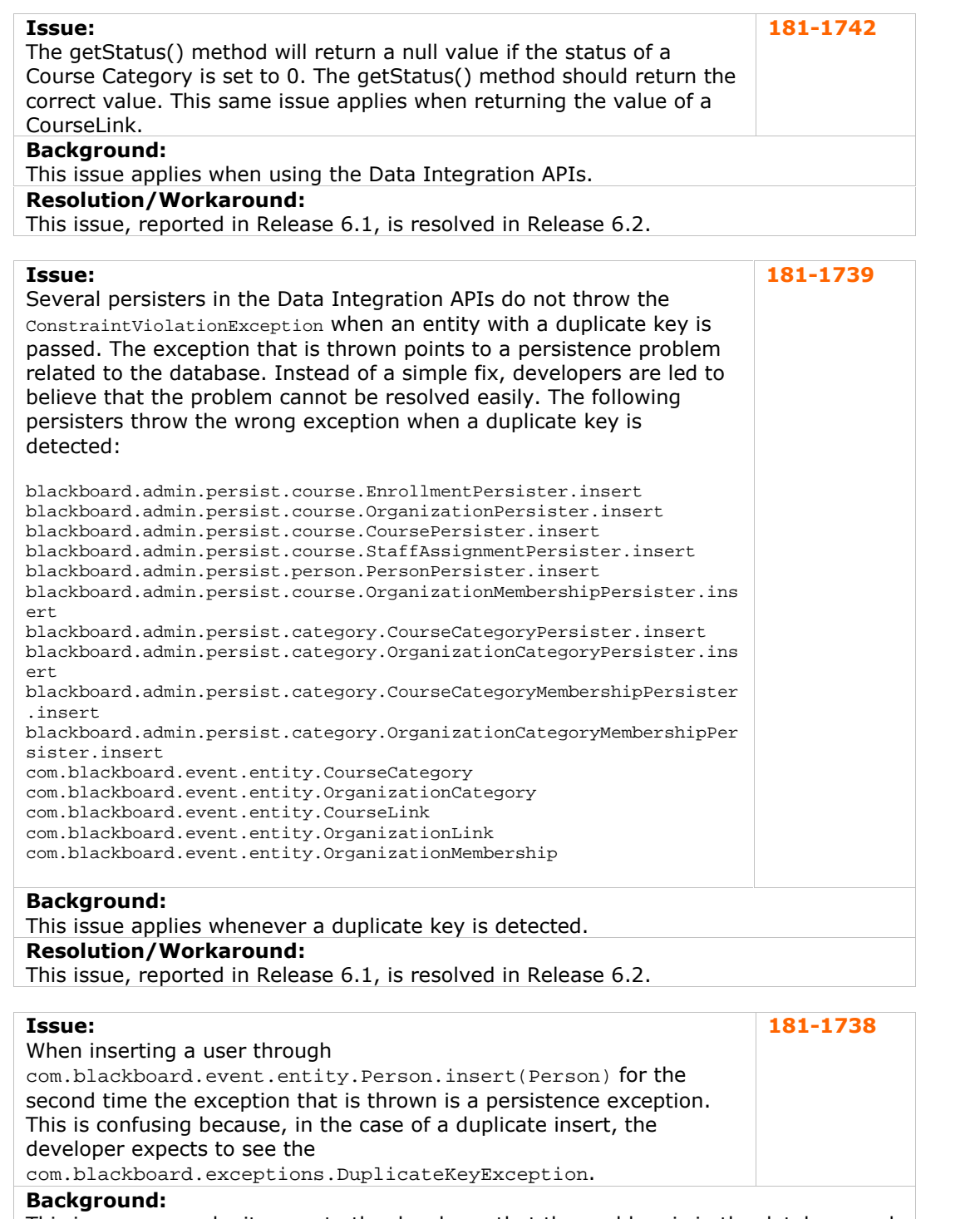

This issue may make it seem to the developer that the problem is in the database and one that cannot be addressed when in fact it is a simple duplicate error.

# **Resolution/Workaround:**

This issue, reported in Release 6.0.11, is resolved in Release 6.2.

<span id="page-48-0"></span>![](_page_48_Picture_655.jpeg)

# **Digital Dropbox**

![](_page_48_Picture_656.jpeg)

# <span id="page-49-0"></span>**Discussion Board**

![](_page_49_Picture_765.jpeg)

- **Step 4** Click **Submit.**
- **Step 5** Return to course and view the course menu. The **Discussion Board** link still appears.

#### **Resolution/Workaround:**

This issue, reported in Release 6.1, is resolved in Release 6.2.

#### **Issue:**

Attachment links in course Discussion Boards are broken when the attachment is viewed on the Modify message page. **181-2262**

# **Background:**

This issue appears on all systems.

#### **Resolution/Workaround:**

This issue, reported in Release 6.1.5, is resolved in Release 6.2.

#### **Issue:**

Discussion board posts viewed using the collect option do not properly render hyperlinks to attachments. **181-2263**

#### **Background:**

The behavior is different depending on the role of the user. Students in the course view attachments as blue text but they are not hyperlinked. Instructors in the course will see attachments as hyperlinks, but an error will display if the hyperlink is followed.

#### **Resolution/Workaround:**

This issue, first reported in Release 6.1, is resolved in Release 6.2.

![](_page_49_Picture_766.jpeg)

# <span id="page-50-0"></span>**Email**

![](_page_50_Picture_626.jpeg)

#### **Enrollment**

No known issues with this subsystem have been resolved in this release.

#### **File Exchange**

No reported issues were resolved for this subsystem.

#### **Gradebook**

![](_page_50_Picture_627.jpeg)

#### **Resolution/Workaround:**

This issue, reported in Release 6.0.10, is resolved in Release 6.2.

![](_page_51_Picture_614.jpeg)

value for a letter grade, the letter grade appears correctly to the instructor but as one grade lower to the student. For example, if a 90 equals an A, the Instructor will see the grade as an A but the Student will see the grade as a B+.

#### **Background:**

This issue applies to all systems.

#### **Resolution/Workaround:**

This issue, reported in Release 6.0.11, is resolved in Release 6.2.

![](_page_51_Picture_615.jpeg)

This issue applies when viewing an Assessment Gradebook item for an incomplete attempt in a course that has been restored.

# **Resolution/Workaround:**

This issue, first reported in Release 6.0.11, is resolved in Release 6.2.

# <span id="page-52-0"></span>**Groups**

![](_page_52_Picture_650.jpeg)

# **Import/Export/Archive/Restore**

![](_page_52_Picture_651.jpeg)

![](_page_52_Picture_652.jpeg)

![](_page_52_Picture_653.jpeg)

<span id="page-53-0"></span>![](_page_53_Picture_608.jpeg)

# **Installation and Updates**

![](_page_53_Picture_609.jpeg)

# The LicenseReplace tool should check to see if the file path is valid before shutting down any Services.

# **Resolution/Workaround:**

This issue, first reported in Release 6.0.2, is resolved in Release 6.2.

# **Learning Units**

![](_page_53_Picture_610.jpeg)

# **Logs**

![](_page_53_Picture_611.jpeg)

# <span id="page-54-0"></span>**LRN Content**

No reported issues were resolved for this subsystem.

# **Macintosh**

![](_page_54_Picture_638.jpeg)

# **Math and Science Notation**

![](_page_54_Picture_639.jpeg)

# **Other**

No known issues with this subsystem have been resolved in this release.

# **Observers**

![](_page_54_Picture_640.jpeg)

<span id="page-55-0"></span>![](_page_55_Picture_828.jpeg)

#### may view Announcements through courses. **Resolution/Workaround:**

This issue, reported in Release 6.0.11, is resolved in Release 6.2.

#### **Organizations**

![](_page_55_Picture_829.jpeg)

<span id="page-56-0"></span>![](_page_56_Picture_626.jpeg)

# **Portal**

![](_page_56_Picture_627.jpeg)

<span id="page-57-0"></span>![](_page_57_Picture_695.jpeg)

![](_page_57_Picture_696.jpeg)

![](_page_57_Picture_697.jpeg)

#### **Resolution/Workaround:**

This issue, first reported in Release 6.1.5, is resolved in Release 6.2. The paging function for this page has been fixed.

# **Issue:**

Images in multi-section Modules can not be centered or right aligned. **181-2289 Background:** Follow these steps to replicate the issue: **Step 1** Create a Multi-Select Module<br>**Step 8** Add sections to the Module **Step 8** Add sections to the Module<br>**Step 9** In any of the sections, add

**Step 9** In any of the sections, add an image link<br>**Step 10** The image will be left-aligned regardless **Step 10** The image will be left-aligned regardless of the Image Alignment setting

# **Resolution/Workaround:**

This issue, first reported in Release 6.1, is resolved in Release 6.2.

# **Roles and User Privileges**

![](_page_57_Picture_698.jpeg)

<span id="page-58-0"></span>![](_page_58_Picture_486.jpeg)

![](_page_58_Picture_487.jpeg)

This issue, first reported in Release 6.1, is resolved in Release 6.2.

#### **SSL Choice**

No known issues with this subsystem have been resolved in this release.

# **System Reporting**

No reported issues were resolved for this subsystem.

# <span id="page-59-0"></span>**System Performance**

![](_page_59_Picture_759.jpeg)

This issue, first reported in Release 6.1.5, is resolved in Release 6.2. When the application server is started, it will check to see if it is already running. When the application server is stopped, it will force the shutdown of the server if it was not successful.

![](_page_59_Picture_760.jpeg)

![](_page_59_Picture_761.jpeg)

# <span id="page-60-0"></span>**Tools**

![](_page_60_Picture_640.jpeg)

#### **User Creation**

![](_page_60_Picture_641.jpeg)

This issue, first reported in Release 6.0.9, is resolved in Release 6.2. An account will not be created if the Username includes invalid characters.

![](_page_60_Picture_642.jpeg)

# <span id="page-61-0"></span>**User Interface**

![](_page_61_Picture_293.jpeg)

![](_page_61_Picture_294.jpeg)

# **Virtual Installations**

No known issues with this subsystem have been resolved in this release.